Odkryj wszystkie możliwości Twojego iPhone'a

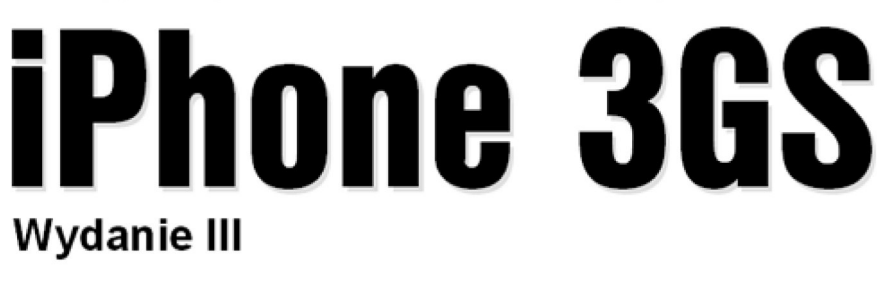

Jak optymalnie wykorzystać wszystkie funkcje iPhone'a?

- Jak szybko rozpracować oprogramowanie?
- Jak bezprzewodowo zsynchronizować iPhone'a z sieciami korporacyjnymi?

# Nieoficjalny podręcznik

Książka w kolorze

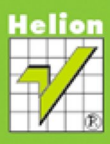

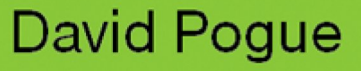

Tytuł oryginału: iPhone: The Missing Manual, Third Edition

Tłumaczenie: Krzysztof Sawka na podstawie "iPhone 3G. Nieoficjalny podręcznik. Wydanie II" w tłumaczeniu Grzegorza Wernera

Projekt okładki (na podstawie oryginału): Maciej Pasek

Skład: Ewa Galczak

ISBN: 978-83-246-6072-8

© Helion 2010. Authorized Polish translation of the English edition of iPhone: The Missing Manual, ISBN 9780596804299 © 2009, David Pogue.

This translation is published and sold by permission of O'Reilly Media, Inc., the owner of all rights to publish and sell the same.

All rights reserved. No part of this book may be reproduced or transmitted in any form or by any means, electronic or mechanical, including photocopying, recording or by any information storage retrieval system, without permission from the Publisher.

Wszelkie prawa zastrzeżone. Nieautoryzowane rozpowszechnianie całości lub fragmentu niniejszej publikacji w jakiejkolwiek postaci jest zabronione. Wykonywanie kopii metodą kserograficzną, fotograficzną, a także kopiowanie książki na nośniku filmowym, magnetycznym lub innym powoduje naruszenie praw autorskich niniejszej publikacji.

Wszystkie znaki występujące w tekście są zastrzeżonymi znakami firmowymi bądź towarowymi ich właścicieli.

Autor oraz Wydawnictwo HELION dołożyli wszelkich starań, by zawarte w tej książce informacje były kompletne i rzetelne. Nie biorą jednak żadnej odpowiedzialności ani za ich wykorzystanie, ani za związane z tym ewentualne naruszenie praw patentowych lub autorskich. Autor oraz Wydawnictwo HELION nie ponoszą również żadnej odpowiedzialności za ewentualne szkody wynikłe z wykorzystania informacji zawartych w książce.

Materiały graficzne na okładce zostały wykorzystane za zgodą iStockPhoto Inc.

Wydawnictwo HELION ul. Kościuszki 1c, 44-100 GLIWICE tel. 32 231 22 19, 32 230 98 63 e-mail: [helion@helion.pl](http://helion.pl) WWW: http://helion.pl (księgarnia internetowa, katalog książek)

Drogi Czytelniku! Jeżeli chcesz ocenić tę książkę, zajrzyj pod adres http://helion.pl/user/opinie?iph3gs[\\_ebook](http://helion.pl/user/opinie?iph3gs_ebook) Możesz tam wpisać swoje uwagi, spostrzeżenia, recenzję.

- [Poleć książkę na Facebook.com](http://ebookpoint.pl/rf/iph3gs_ebook)
- [Kup w wersji papierowej](http://ebookpoint.pl/rt/iph3gs)
- [Oceń książkę](http://ebookpoint.pl/ro/iph3gs_ebook)
- [Księgarnia internetowa](http://ebookpoint.pl)
- [Lubię to! » Nasza społeczność](http://ebookpoint.pl/r/4CAKF)

# Spis treści

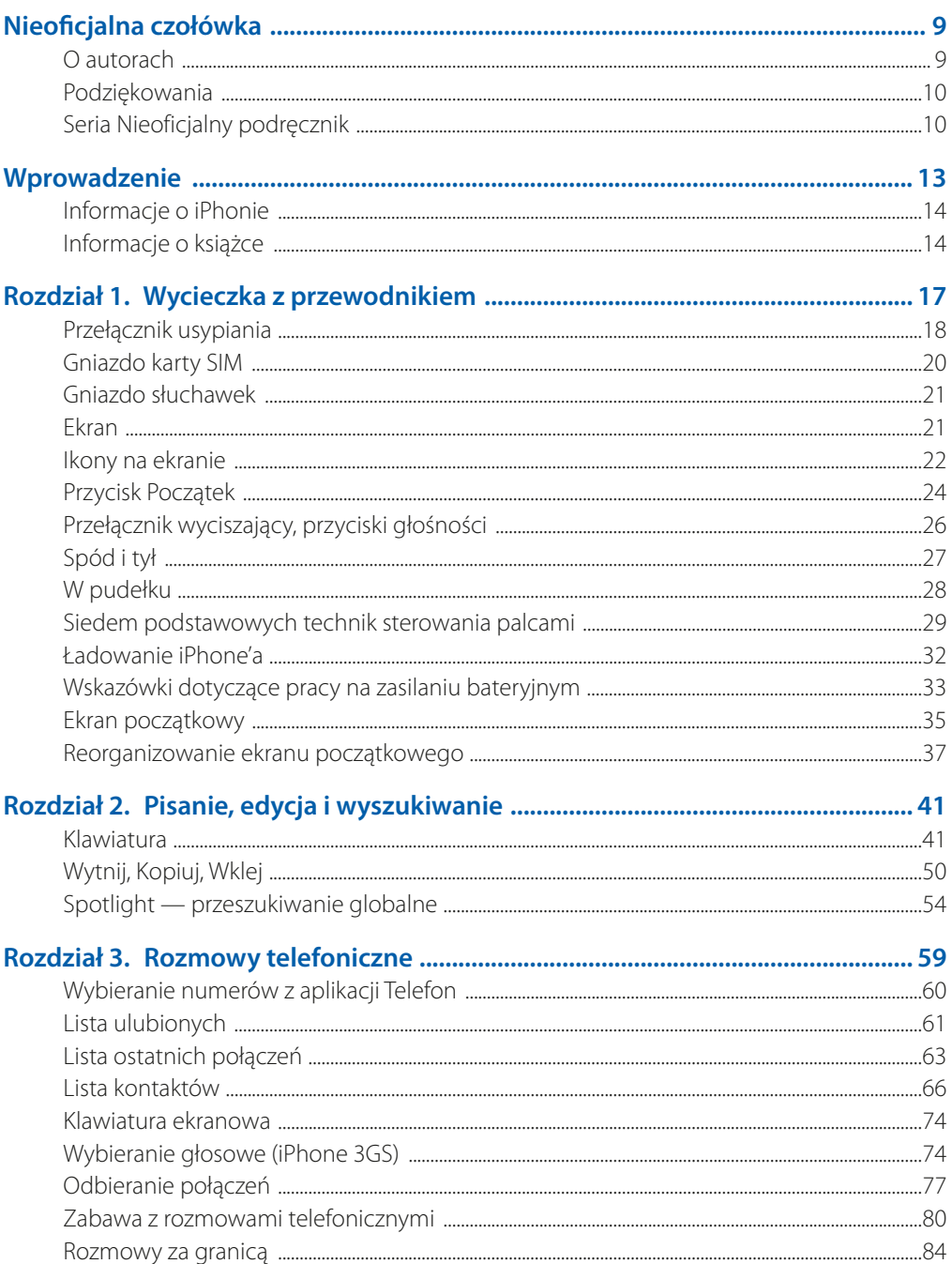

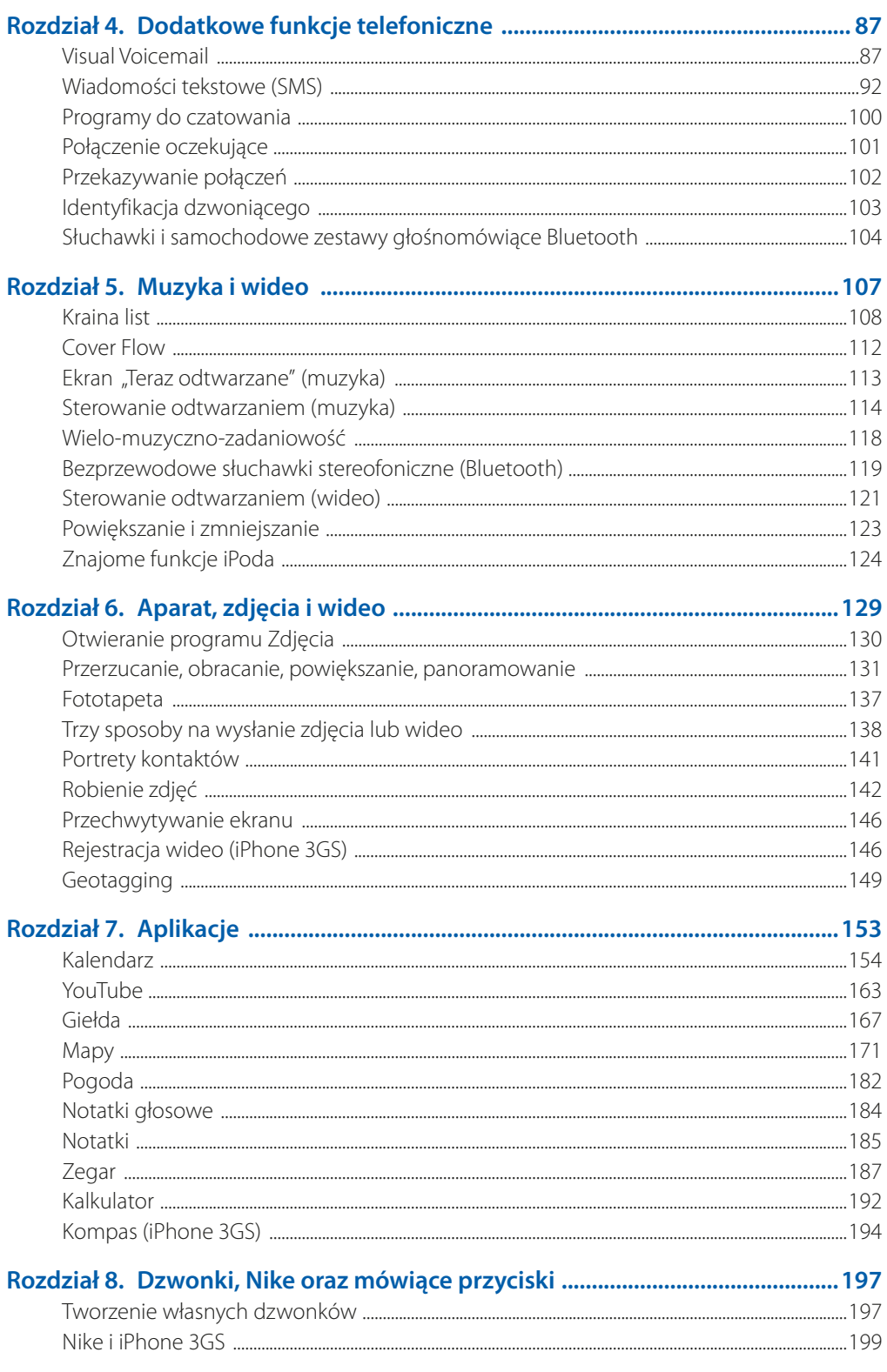

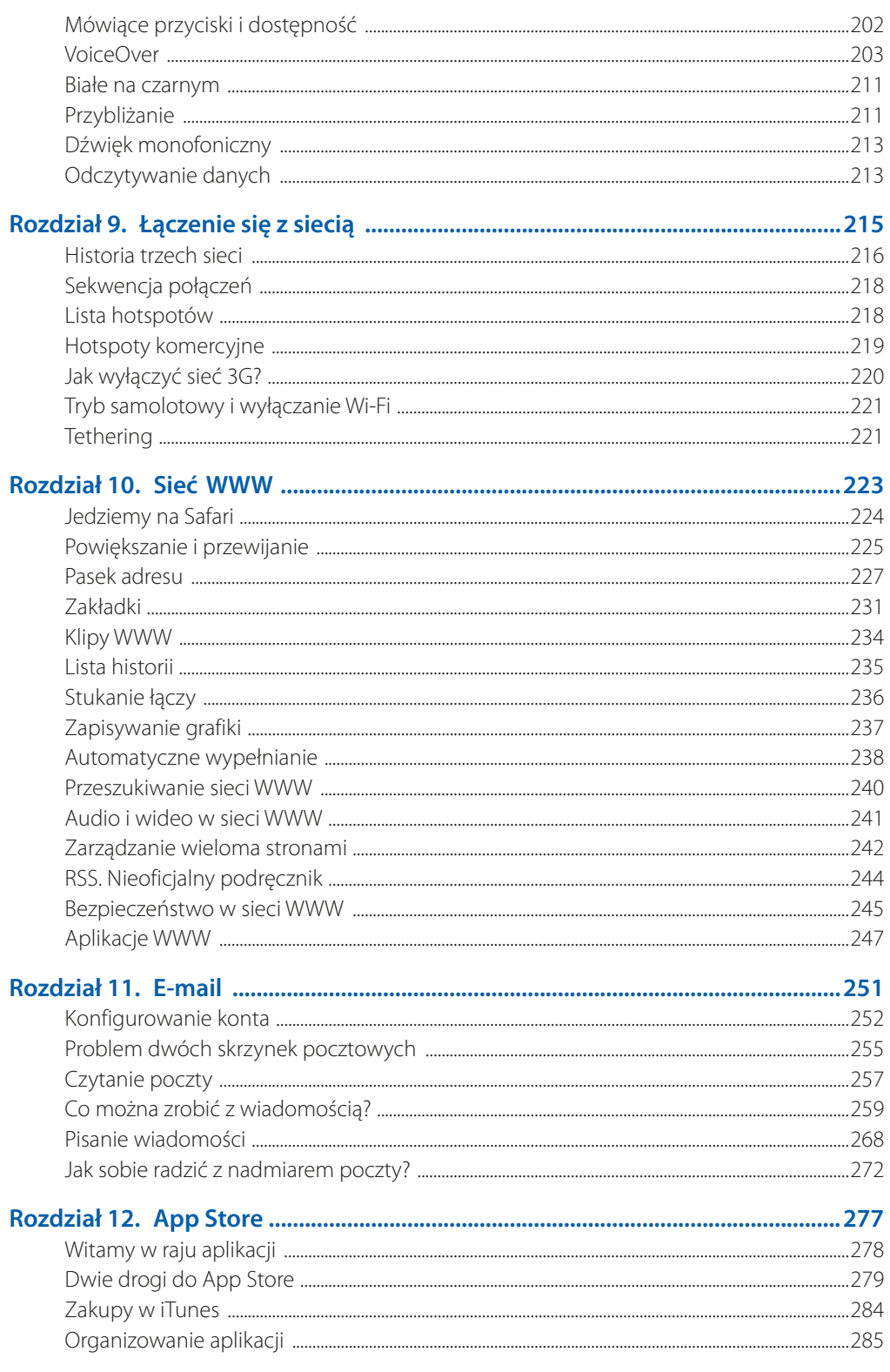

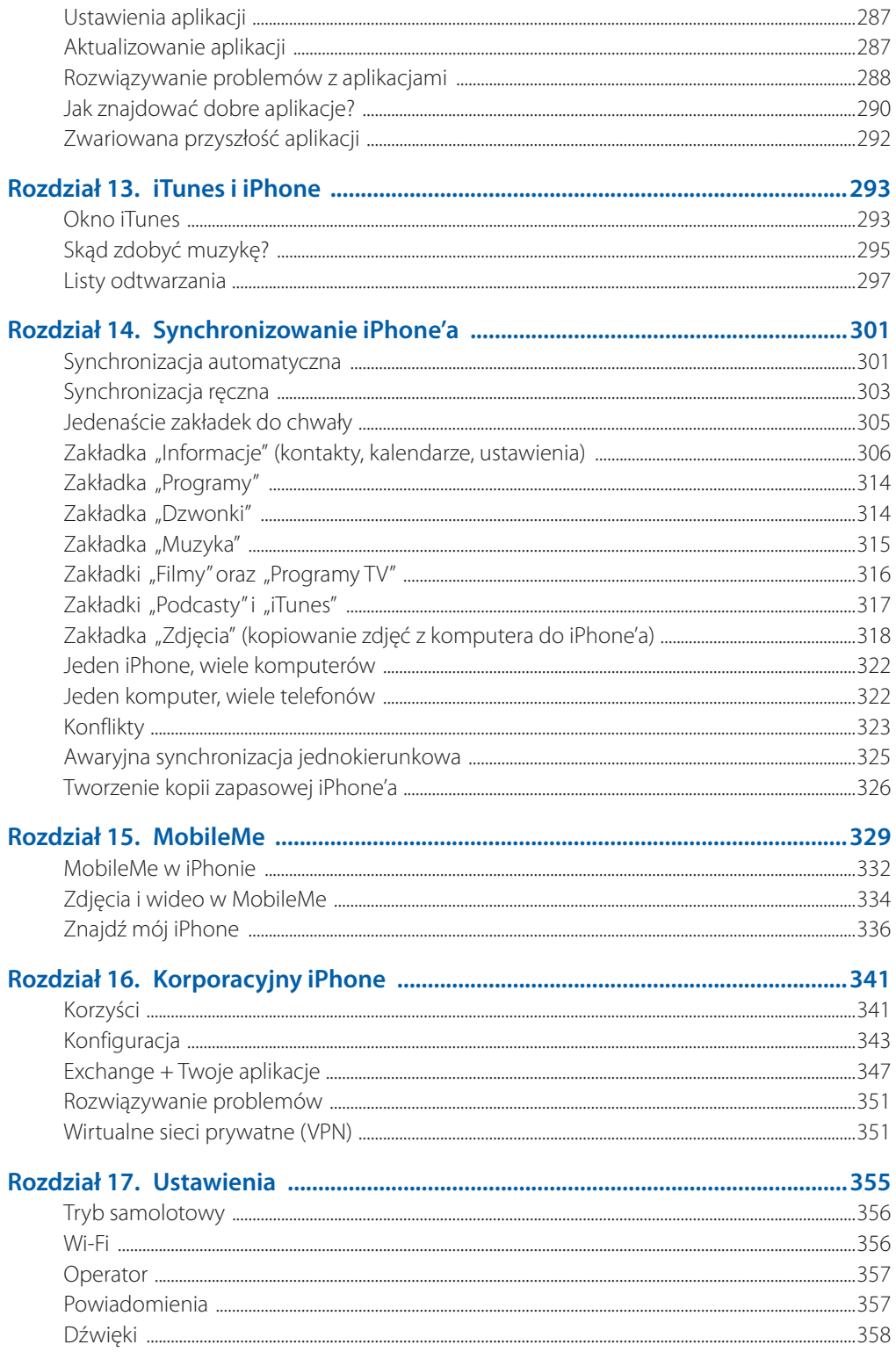

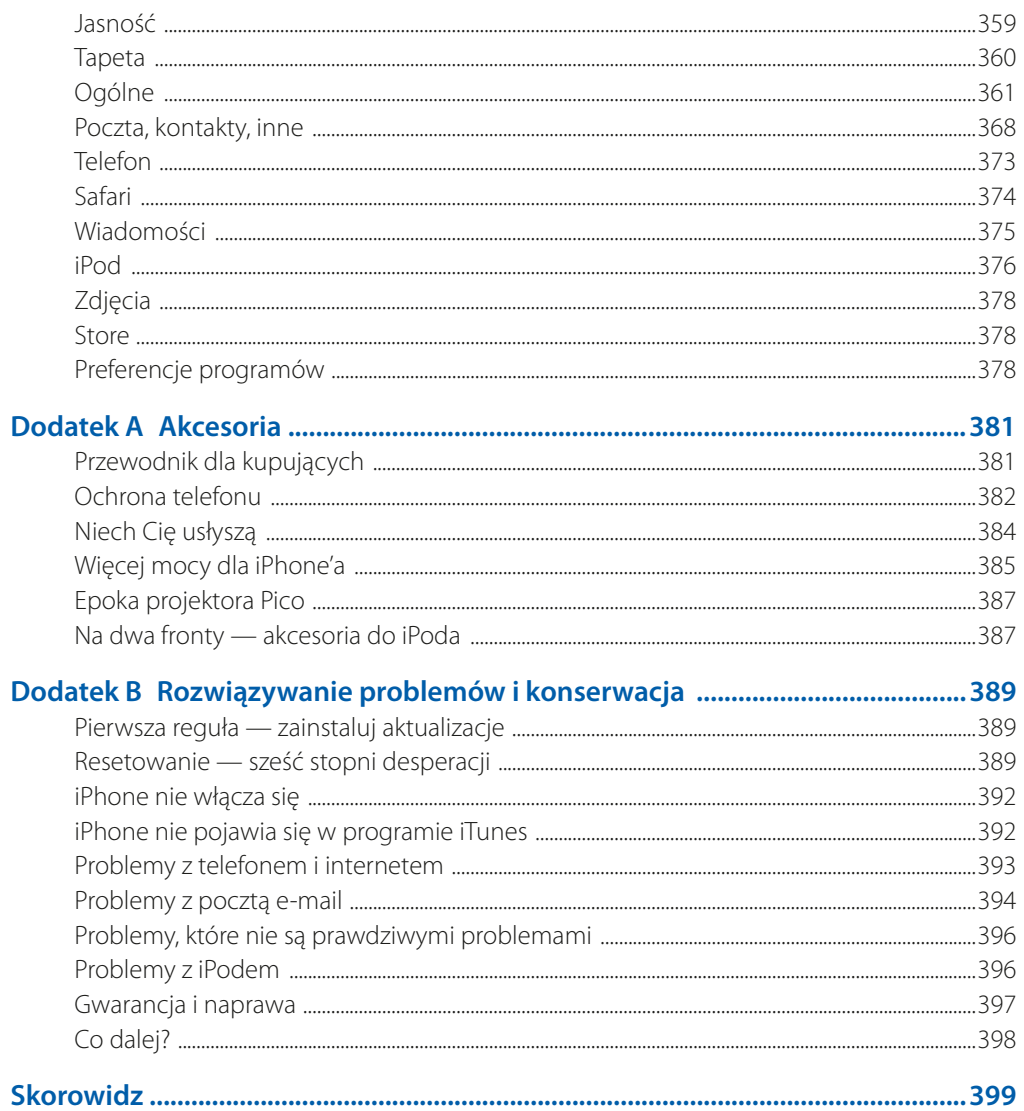

# **Nieoficjalna czołówka**

### **O autorach**

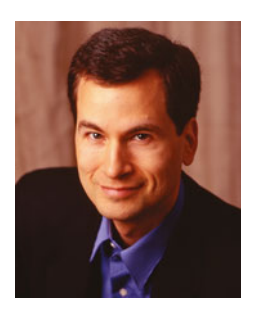

**David Pogue** (autor, twórca indeksu) co tydzień publikuje felietony techniczne w "New York Times", zdobył nagrodę Emmy jako korespondent CBS News Sunday Morning, co tydzień udziela się w CNBC i jest twórcą serii Nieoficjalny podręcznik. Napisał 50 książek, w tym 25 z tej serii i 6 z serii For Dummies (w tym Macs, Magic, Opera i Classical Music), dwie powieści oraz książkę The World According to Twitter. W innym życiu David bywał dyrygentem na Broadwayu, pianistą i magikiem. Mieszka w Connecticut z żoną oraz trójką wspaniałych dzieci.

Łącza do jego artykułów i cotygodniowych filmów wideo można znaleźć pod adresem www.davidpoque.com. David czeka na opinie o swoich książkach pod adresem david@ pogueman.com.

**J.D. Biersdorfer** (autorka rozdziałów o iTunes, synchronizacji i akcesoriach) napisała książkę iPod: The Missing Manual i była współautorką drugiego wydania Google: The Missing Manual. Od 1988 roku prowadzi rubrykę komputerowych pytań i odpowiedzi w "New York Times". Jej artykuły ukazywały się w magazynach "Rolling Stone", "The New York Times Book Review" oraz "AIGA Journal of Graphic Design". Biersdorfer mieszka w Nowym Jorku i fascynuje się BBC i banjo. E-mail: *[jd.biersdorfer@gmail.com](mailto:jd.biersdorfer@gmail.com).* 

**Julie Van Keuren** (adiustatorka) jest niezależną edytorką oraz pisarką, prowadzącą własną działalność wydawniczą ("małe imperium medialne") w swoim domu, w Billings, w stanie Montana. Wolny czas poświęca na pływanie, jazdę rowerową, bieganie oraz trójbój (hej, czemu nie?). Ma męża M.H. i dwóch synów, Dextera oraz Michaela. E-mail: little media@ [yahoo.com](mailto:little_media@yahoo.com).

**Rich Koster** (recenzent techniczny) — iPhone był zarówno jego pierwszym telefonem komórkowym, jak i pierwszym iPodem, który szybko stał się jego wiernym elektronicznym towarzyszem. W miarę zgłębiania tajemnic telefonu Koster nawiązał korespondencję z Davidem Pogue, w której dzielił się z nim swoimi sztuczkami, radami i obserwacjami; w czasie pracy nad poprzednią edycją książki Rich był zaangażowany przez Davida jako beta-czytelnik, obecnie natomiast został zatrudniony jako edytor techniczny. Rich jest

mężem i ojcem. Założył witrynę Disney Echo ([DisneyEcho.emuck.com](http://DisneyEcho.emuck.com)), którą codziennie obsługuje za pomocą iPhone'a 3GS!

# **Podziękowania**

Seria Nieoficjalny podręcznik to wspólne przedsięwzięcie między dream teamem wspomnianym na tych stronach a wydawnictwem O'Reilly Media. Jestem wdzięczny wszystkim członkom zespołu, zwłaszcza projektantowi Philowi Simpsonowi i królowej prozy Julie Van Keuren, którzy stali się podstawowymi członkami zespołu zajmującego się nieoficjalnymi podręcznikami.

Kilku przyjaciół również wniosło wielki wkład w tę edycję książki. Mam tu na myśli mojego niezmordowanego stażystę Davida Pierce'a, technicznego guru Briana Jepsona oraz kumpla z Twittera — Dona Agro. Greg Joswiak, Natalie Kerris, Natalie Harrison i Steve Sinclair z firmy Apple poświęcili swój czas i służyli odpowiedziami na pytania techniczne.

Dziękuję Davidowi Rogelbergowi za to, że uwierzył w ten pomysł, a przede wszystkim Jennifer, Kelly, Tii i Jeffreyowi, o których myślę, pisząc swoje książki.

David Pogue

## **Seria Nieoficjalny podręcznik**

Książki z serii Nieoficjalny podręcznik są świetnie napisanymi przewodnikami po produktach komputerowych, którym nie towarzyszą drukowane podręczniki (czyli praktycznie wszystkich). Każda książka zawiera ręcznie opracowany indeks; dokładne odwołania do stron (nie po prostu "zobacz rozdział 14."), a co najważniejsze, jest oprawiona w taki sposób, abyś mógł położyć ją na stole, otwartą na wybranej stronie, bez konieczności stawiania na niej ciężarków. Oto nasze najnowsze pozycje, a także te, które wkrótce pojawią się na rynku:

- Access 2007 PL. Nieoficjalny podręcznik, Matthew MacDonald
- AppleScript: The Missing Manual, Adam Goldstein
- AppleWorks 6: The Missing Manual, Jim Elferdink i David Reynolds
- CSS. Nieoficjalny podręcznik, David Sawyer McFarland
- Tworzenie stron WWW. Nieoficjalny podręcznik, Matthew MacDonald
- Fotografia cyfrowa. Nieoficjalny podręcznik, David Pogue
- Dreamweaver CS4: The Missing Manual, David Sawyer McFarland
- eBay: The Missing Manual, Nancy Conner
- Excel 2007 PL. Nieoficjalny podręcznik, Matthew MacDonald
- Facebook: The Missing Manual, E.A. Vander Veer
- FileMaker Pro 10: The Missing Manual, Geoff Coffey i Susan Prosser
- Flash CS3/CS3 PL Professional. Nieoficjalny podręcznik, E.A. Vander Veer i Chris Grover
- Flash CS4: The Missing Manual, Chris Grover
- FrontPage 2003: The Missing Manual, Jessica Mantaro
- Google Apps: The Missing Manual, Nancy Conner •
- The Internet: The Missing Manual, David Pogue i J.D. Biersdorfer
- iMovie '09 & iDVD: The Missing Manual, David Pogue i Aaron Miller
- iPhone 3G. Nieoficjalny podręcznik. Wydanie II, David Pogue
- iPhoto '09: The Missing Manual, David Pogue i J.D. Biersdorfer
- iPod: The Missing Manual, 8th Edition, J.D. Biersdorfer
- iWork '09: The Missing Manual, Josh Clark
- JavaScript. Nieoficjalny podręcznik, David Sawyer McFarland
- Living Green: The Missing Manual, Nancy Conner
- Mac OS X Snow Leopard: The Missing Manual, David Pogue
- Microsoft Project 2007 PL. Nieoficjalny podręcznik, Bonnie Biafore
- Netbooks: The Missing Manual, J.D. Biersdorfer
- Office 2007 PL. Nieoficjalny podręcznik, Chris Grover, Matthew MacDonald, E.A. Vander Veer
- Office 2008 for Macintosh: The Missing Manual, Jim Elferdink
- Palm Pre: The Missing Manual, Ed Baig
- Komputery PC. Nieoficjalny podręcznik, Andy Rathbone
- Photoshop CS4: The Missing Manual, Lesa Snider King
- Photoshop Elements 7: The Missing Manual, Barbara Brundage
- Photoshop Elements 6 for Mac: The Missing Manual, Barbara Brundage
- PowerPoint 2007 PL. Nieoficjalny podręcznik, E.A. Vander Veer
- QuickBase: The Missing Manual, Nancy Conner
- QuickBooks 2009: The Missing Manual, Bonnie Biafore
- Quicken 2009: The Missing Manual, Bonnie Biafore
- Switching to the Mac: The Missing Manual, Snow Leopard Edition, David Pogue
- Wikipedia: The Missing Manual, John Broughton
- Windows XP Home Edition. Nieoficjalny podręcznik, David Pogue
- Windows XP Pro. Nieoficjalny podręcznik, David Pogue, Craig Zacker i Linda Zacker
- Windows Vista PL. Nieoficjalny podręcznik, David Pogue
- Windows 7: The Missing Manual, David Pogue
- Word 2007 PL. Nieoficjalny podręcznik, Chris Grover
- Your Body: The Missing Manual, Matthew MacDonald
- Mózg. Nieoficjalny podręcznik, Matthew MacDonald

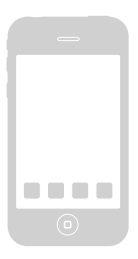

# **Wprowadzenie**

**W ziaki sposób mógłbyś udowodnić, że iPhone zmienił świat? Odpowiedź<br>
jest prosta. Spójrz na statystyki — 25 milionów egzemplarzy sprzedanych w ciągu dwóch pierwszych lat, dostępność marki w 85 krajach,<br>
60 000 programów** jest prosta. Spójrz na statystyki — 25 milionów egzemplarzy sprzedanych w ciągu dwóch pierwszych lat, dostępność marki w 85 krajach, 60 000 programów do pobrania z App Store, 1,25 miliarda pobrań w pierwszym roku. Problem w tym, że te statystyki stają się nieaktualne, zanim zdążysz je przeczytać.

Może lepiej będzie porozmawiać o ich skutkach. O tym, że od momentu pojawienia się iPhone'a operatorzy sieci komórkowych (AT&T, Verizon i inni) odeszli od sztywnego, konserwatywnego traktowania nowych rozwiązań w telefonach komórkowych. O fakcie, że teraz każde podobne urządzenie posiada ekran dotykowy. O tym, że obecnie takie telefony, jak BlackBerry, Palm Pre, Google (Android), a nawet telefony oparte na systemie Windows Mobile posiadają własne wersje App Store. O tym, że w istocie każdy z nich chce być iPhone'em.

Rzecz w tym, że mogą cały czas gonić iPhone, lecz nigdy go nie dościgną, ponieważ firma Apple również bezustannie gna naprzód. Na przykład w lipcu 2009 roku został zaprezentowany trzeci model iPhone'a, znany jako iPhone 3GS. Przypuszczalnie litera S oznacza tu "szybki"<sup>,</sup> i rzeczywiście, nowy model jest o wiele szybszy od poprzedniego. Został także zaopatrzony w kilka nowych funkcji, takich jak nagrywanie filmów, wybieranie głosowe, lepszy aparat fotograficzny oraz wbudowany kompas — które mogą okazać się przydatne częściej, niż można przypuszczać.

Co ważniejsze, została udostępniona nowa, darmowa wersja oprogramowania, nosząca nazwę "iPhone 3.0". W oprogramowaniu tym jest wiele nowych funkcji, na które ludzkość czekała z utęsknieniem: kopiowanie i wklejanie, przeszukiwanie całego telefonu, wysyłanie zdjęć i filmów w wiadomościach, dyktafon, muzyka stereofoniczna poprzez sieć bezprzewodową Bluetooth, "potrząśnij, aby przetasować" (odtwarzanie losowego pliku muzycznego) i tak dalej.

Dlaczego jest to takie istotne? Dlatego, że można zainstalować iPhone 3.0 na wszystkich starszych modelach iPhone'a (pierwszych oraz 3G) bez konieczności kupowania modelu 3GS. To szalenie wspaniałomyślne ze strony firmy Apple. Ten podręcznik dotyczy zarówno modelu 3GS, jak i oprogramowania iPhone 3.0, nawet w przypadku, gdy masz je zainstalowane na telefonie starszej generacji.

<sup>&</sup>lt;sup>1</sup> W języku angielskim speed — przyp. tłum.

# **Informacje o iPhonie**

Czym w takim razie jest iPhone?

Oczywiście, jest to telefon. Jest jednak również pełnoprawnym iPodem, uzupełnionym o wielki, olśniewający ekran, który umożliwia oglądanie programów telewizyjnych i filmów. Nie spotkałeś się też z telefonem, pozwalającym na równie przyjemne korzystanie z internetu. Udostępniono w nim pocztę pozwalającą na formatowanie wiadomości i dodawanie do nich załączników, a także możliwość przeglądania stron internetowych z opcjami wybierania czcionek oraz oprawy graficznej. Ciągle posiada czujniki przechyłu, zbliżeniowy oraz oświetlenia, anteny sieci Wi-Fi, Bluetooth, GPS i ten wspaniały, wielodotykowy ekran.

Nadal jest kalendarzem, książką adresową, kalkulatorem, budzikiem, stoperem, urządzeniem do śledzenia giełdy, narzędziem podglądu ruchu ulicznego, czytnikiem źródeł RSS oraz "podręcznym synoptykiem". Może być użyty jako latarka, a nawet, po wyłączeniu ekranu — podręczne lusterko.

Nie zapominajmy jednak o App Store. Dzięki dziesiątkom tysięcy dodatkowych programów, czekających na pobranie, iPhone staje się również szybkim, zdumiewającym komputerem kieszonkowym. Te darmowe lub bardzo tanie aplikacje mogą go zamienić w licznik kalorii, klawiaturę muzyczną, kontroler harmonogramu, pilot zdalnego sterowania, dyktafon, kalkulator napiwków, czytnik książek elektronicznych i tak dalej. Rany, a te gry! Całe ich setki, posiadające płynną grafikę trójwymiarową oraz reagujące na przechylanie iPhone'a!

Wszystkie te składniki razem wzięte umieszczają iPhone na wyżynach użyteczności i wydajności. Nazwanie go "telefonem" jest praktycznie obrazą (firma Apple powinna go nazwać "iPodem", ale nazwa ta została już zajęta).

# **Informacje o książce**

Jeśli chodzi o drukowany przewodnik po iPhonie, firma Apple dostarcza tylko rozkładaną broszurkę. Ma ona pomysłową nazwę — Finger Tips — ale żeby poznać bliżej swoje urządzenie, musisz przeczytać elektroniczny dokument PDF. Dokument ten dobrze opisuje podstawy, ale nie znajdziesz w nim szczegółów, prowizorycznych rozwiązań, samouczków, humoru ani żadnej wzmianki o wadach iPhone'a. Nie możesz oznaczyć go zakładką, podkreślać słów ani czytać go w łazience.

Książka ta ma zatem pełnić funkcję podręcznika, który powinien towarzyszyć iPhone'owi (zakładam, że jeśli masz pierwszy model iPhone'a lub wersję 3G, to zainstalowałeś w nim bezpłatne oprogramowanie iPhone 3.0).

Pisanie książek komputerowych bywa frustrujące. Oddajesz książkę do druku i bum — oprogramowanie zostaje zaktualizowane lub zmodernizowane, a książka nagle staje się nieaktualna.

Niniejszą książkę z pewnością czeka taki los. iPhone jest platformą. Jest to komputer, więc Apple regularnie aktualizuje go i ulepsza, dostarczając nowe oprogramowanie. Aby wyobrazić sobie, co stanie się z iPhone'em za pięć lat, spójrz tylko, o ile lepszy, cieńszy i potężniejszy jest dzisiejszy iPhone od pierwotnej czarno-białej cegły z 2001 roku.

Potraktuj zatem tę książkę tak, jak myślisz o pierwszym iPhonie — jako dobry punkt wyjścia do tego, co przyniesie przyszłość.

### **Układ książki**

Książka iPhone 3GS. Nieoficjalny podręcznik zawiera 17 rozdziałów i 2 dodatki:

- Rozdziały 1 4 opisują wszystko, co ma związek z rozmowami telefonicznymi wybieranie numerów, odbieranie połączeń, sterowanie głosem, połączenia konferencyjne, wiadomości tekstowe, wiadomości MMS oraz program Kontakty (książkę adresową).
- • Rozdziały 5 8 są poświęcone podstawowemu oprogramowaniu iPhone'a, szczególny nacisk położono w niej na jego funkcje multimedialne: odtwarzanie muzyki, podcastów, filmów, programów telewizyjnych, wyświetlanie zdjęć, fotografowanie oraz (w iPhonie 3GS) nagrywanie filmów, nawigację GPS, monitorowanie treningu za pomocą czujnika Nike i tak dalej.
- • Rozdziały 9 12 to szczegółowy przewodnik po trzeciej funkcji iPhone'a łączności z internetem za pośrednictwem hotspotu lub sieci komórkowej. Znajdziesz w tych wszystko o poczcie e-mail, przeglądaniu stron WWW oraz, oczywiście, korzystaniu ze słynnego serwisu internetowego App Store.
- • Rozdziały 13 17 opisują świat poza samym iPhone'em na przykład program iTunes zainstalowany na Twoim komputerze Macintosh lub PC; za pomocą tego programu możesz wypełnić swój telefon muzyką, wideo i zdjęciami, a także zsynchronizować kalendarz, książkę adresową i pocztę. W tych rozdziałach omówiono również program Ustawienia, czyli panel sterowania iPhone'a; wreszcie bezprzewodową synchronizację iPhone'a z sieciami korporacyjnymi za pomocą usługi Microsoft Exchange ActiveSync — a także z Twoimi własnymi komputerami z wykorzystaniem oferowanej przez firmę Apple usługi MobileMe.
- • Dodatki A i B mają charakter referencyjny. Dodatek A to opis akcesoriów, takich jak ładowarki, adaptery samochodowe i pokrowce, a dodatek B to kompendium wiedzy o rozwiązywaniu problemów, konserwacji i bateriach.

### **Co/znaczą/te/ukośniki?**

W książce tej, podobnie jak w całej serii Nieoficjalny podręcznik, znajdziesz zdania w rodzaju: "Stuknij Ustawienia/Pobierz nowe dane/Wyłącz". Jest to skrótowa notacja znacznie dłuższej instrukcji, wyjaśniającej sposób otwarcia kolejno trzech ekranów: "Stuknij przycisk Ustawienia. Na następnym ekranie stuknij Pobierz nowe dane; na kolejnym ekranie stuknij Wyłącz" (nazwy elementów ekranu są wyróżnione kolorem, aby było je lepiej widać).

Notacja ta upraszcza również instrukcje związane z wybieraniem poleceń menu, na przykład Plik/Drukuj.

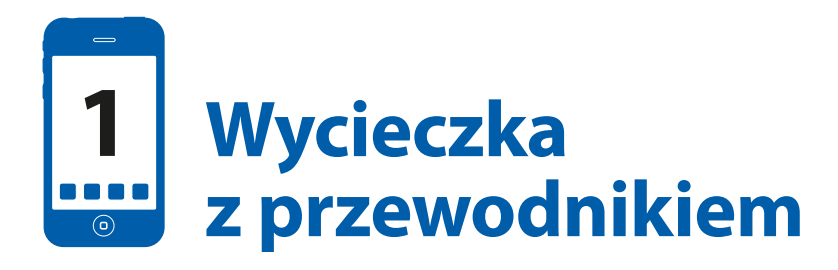

dybyś nigdy nie widział filmów i zdjęć przedstawiających iPhone i znalazł go leżącego na czyimś biurku, mógłbyś nie domyślić się, że jest to telefon (a przy okazji iPod, przeglądarka WWW, budzik, stoper, dyktafon, instrume go leżącego na czyimś biurku, mógłbyś nie domyślić się, że jest to telefon (a przy okazji iPod, przeglądarka WWW, budzik, stoper, dyktafon, instrui nie ma żadnych klawiszy do wybierania numerów.

Wszystko to jednak jest ukryte wewnątrz smukłej, czarno-srebrnej obudowy (rysunek 1.1).

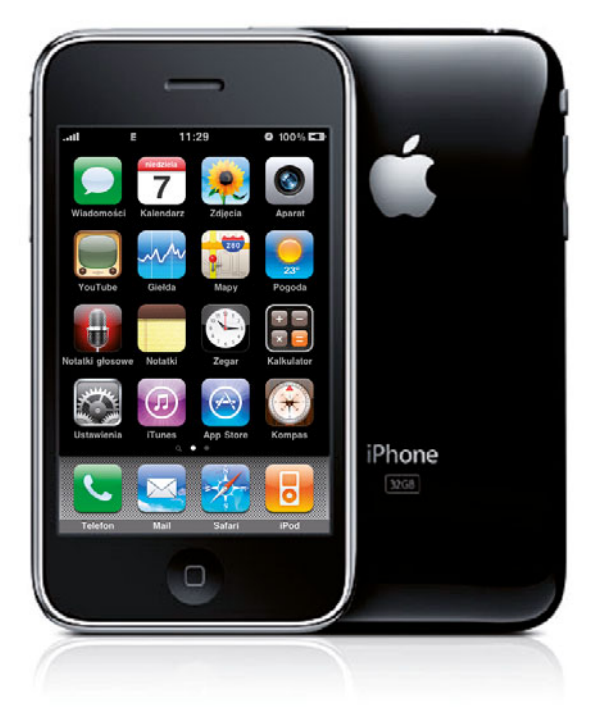

Rysunek 1.1. iPhone

Podczas czytania dalszej części tej książki i przez resztę życia z iPhone'em musisz wiedzieć, co to jest na przykład przycisk Początek oraz przełącznik usypiania. Nie obędzie się zatem bez krótkiej wycieczki z przewodnikiem. Prosimy nie wystawiać rąk i nóg za okna pojazdu.

# **Przełącznik usypiania**

Na górnej krawędzi iPhone'a (rysunek 1.2), po prawej stronie, znajduje się przycisk w kształcie myślnika. W modelach 3G oraz 3GS jest srebrny; w oryginalnym iPhonie był wykonany z czarnego plastiku.

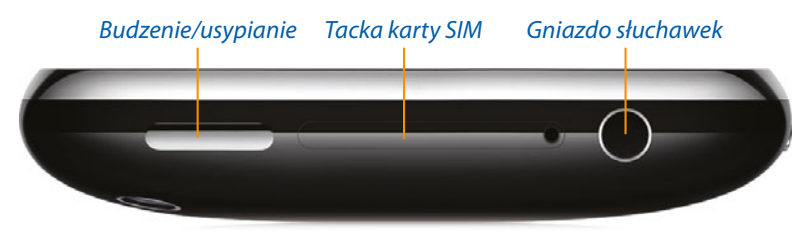

Rysunek 1.2. iPhone — widok z góry

To, Panie i Panowie, jest przełącznik usypiania. Ma on kilka funkcji.

- **Budzenie/usypianie.** Naciśnięcie tego przycisku usypia iPhone przełącza go w tryb gotowości, w którym telefon może odbierać połączenia, ale zużywa bardzo niewiele prądu.
- **Włączanie/wyłączanie.** Ten sam przycisk może również całkowicie wyłączyć iPhone, tak aby telefon w ogóle nie zużywał prądu; połączenia przychodzące będą kierowane do poczty głosowej. Możesz wyłączyć iPhone, kiedy wiesz, że nie będziesz go używał przez kilka dni.

Aby wyłączyć iPhone, naciśnij i przytrzymaj przycisk usypiania przez 3 sekundy. Na ekranie pojawi się suwak z napisem wyłącz (rysunek 1.3). Aby potwierdzić swoją decyzję, dotknij palcem czerwonej strzałki i przeciągnij ją w prawo. Urządzenie wyłączy się całkowicie.

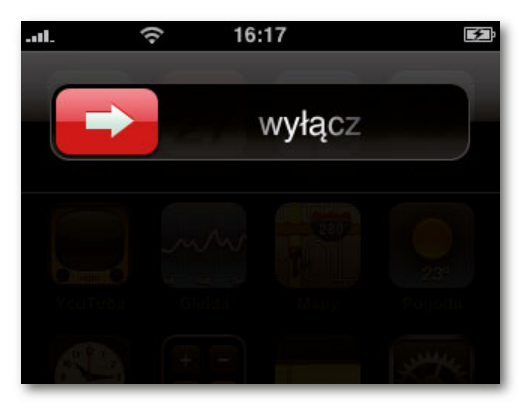

Rysunek 1.3. Wyłączanie iPhone'a

**J**eśli zmienisz decyzję, stuknij przycisk Anuluj albo nie rób nic. Po pewnym czasie iPhone automatycznie zamknie ekran z suwakiem wyłącz.

Aby włączyć iPhone, ponownie wciśnij przełącznik i przytrzymaj go przez sekundę. Kiedy telefon będzie się uruchamiał, na ekranie pojawi się chromowane logo Apple.

**Odbieranie połączenia, przenoszenie do poczty głosowej.** Przycisk w prawym • górnym rogu ma jeszcze jedną funkcję. Kiedy przychodzi połączenie, możesz nacisnąć go raz, aby wyłączyć dzwonek lub wibrowanie. Po czterech dzwonkach połączenie trafi do poczty głosowej.

Możesz również nacisnąć go dwukrotnie, aby natychmiast skierować połączenie do poczty głosowej. (Oczywiście, weterani iPhone'a będą wiedzieli, że ich zignorowałeś, bo nie usłyszą czterech dzwonków. Mogą poczuć się urażeni. Witamy w nowym świecie etykiety iPhone'a).

**· Wymuszanie restartu.** Jeżeli Twój iPhone zawiesi się całkowicie, żaden przycisk nie reaguje i nie ma możliwości wyłączenia telefonu, to przycisk usypiania umożliwia wymuszenie restartu urządzenia. Ta ostatnia deska ratunku została omówiona na stronie 389.

#### **Blokowanie telefonu**

Jeśli nie dotkniesz ekranu przez minutę albo kiedy uśpisz iPhone, telefon zablokuje się. W trybie tym ekran nie reaguje na dotknięcia. Na szczęście możesz nadal odbierać połączenia i sterować odtwarzaniem muzyki.

Pamiętaj, że iPhone ma ekran dotykowy, więc jest znacznie bardziej wrażliwy na przypadkowe dotknięcia przycisków niż przeciętny telefon. Nie chciałbyś odkryć, że iPhone wydzwaniał do Twoich znajomych albo robił zdjęcia w czeluściach Twojej kieszeni lub torby. Nie chciałbyś również połączyć się z przypadkowym numerem, mając telefon schowany w tylnej kieszeni spodni — jest to zjawisko, które otrzymało niefortunną nazwę dzwonienia tyłkiem.

Właśnie dlatego zaraz po obudzeniu iPhone'a musisz go odblokować. Na szczęście jest to łatwe (i przyjemne) — po prostu dotknij szarej strzałki i przesuń ją w lewo tak, jak wskazuje animacja (rysunek 1.4).

**J** Jeśli chcesz, iPhone może wymagać wprowadzenia hasła za każdym razem, kiedy go obudzisz. Więcej informacji znajdziesz na stronie 363. Możesz też dostosować czas, po którego upływie telefon sam się zablokuje, lub zupełnie wyłączyć funkcję automatycznego blokowania. Szczegółowe informacje znajdują się na stronie 362.

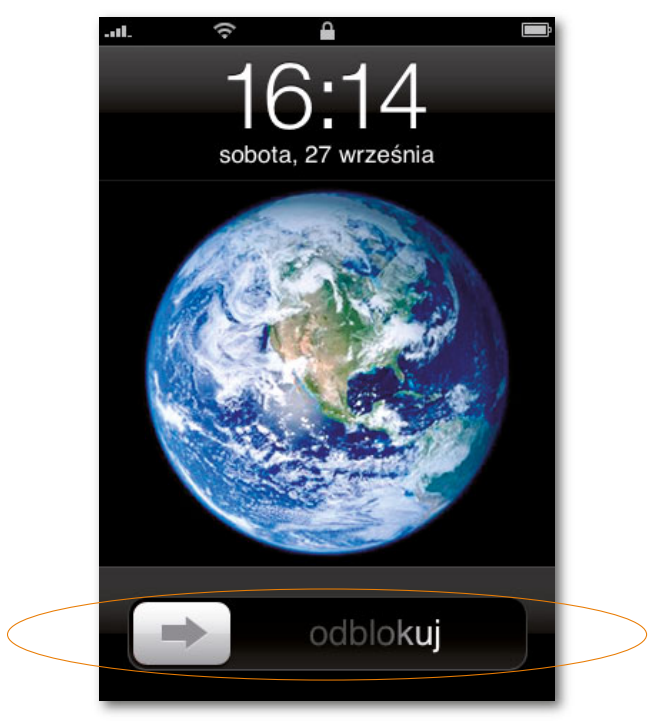

Rysunek 1.4. Odblokowywanie iPhone'a

## **Gniazdo karty SIM**

Na górnej krawędzi telefonu znajduje się malutki otworek tuż obok czegoś, co wygląda jak bardzo mała zatyczka na gniazdo (strona 18). Jeśli włożysz do niego wyprostowany spinacz — albo bardziej wyrafinowane, srebrne "narzędzie do wyjmowania karty SIM", dołączone do iPhone'a 3G — z telefonu wysunie się tacka karty SIM.

Co to jest karta SIM?

Każdy telefon GSM przechowuje informacje o Twoim koncie telefonicznym — numer telefonu i plan taryfowy — na niewielkiej karcie pamięci nazywanej kartą SIM (ang. Subscriber Information Module) (rysunek 1.5). W niektórych telefonach, choć nie w iPhonie, na karcie SIM zapisana jest nawet książka adresowa.

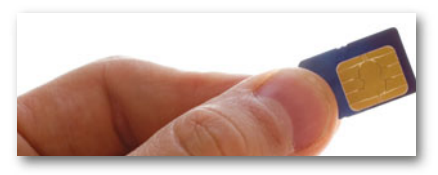

Rysunek 1.5. Karta SIM

Co istotne, kiedy wyjmiesz kartę i włożysz ją do *innego* telefonu GSM, dokonasz "transplantacji mózgu" swojego iPhone'a. Drugi telefon przejmie Twój numer i inne informacje o koncie, co może okazać się przydatne, jeśli będziesz musiał odesłać iPhone do naprawy lub wymiany baterii.

Apple uważa, że karty SIM budzą w użytkownikach trwogę i powinny być niewidoczne. Dlatego w przeciwieństwie do większości telefonów GSM iPhone jest dostarczany ze wstępnie zainstalowaną kartą. Przeciętni użytkownicy nigdy nie będą musieli otwierać tej tacki, chyba że chcą dowiedzieć się, jak wygląda karta SIM.

 $\blacklozenge$  W iPhonie nie można używać karty SIM dowolnego operatora — nie jest to "odblokowany" telefon GSM (przynajmniej nie oficjalnie; są pewne nieautoryzowane sposoby). W Polsce dystrybucją iPhone'a zajmują się sieci Orange oraz Era i obie sprzedają go z "simlockiem", który uniemożliwia podłączenie telefonu do innej sieci. Inne karty tych operatorów będą działać, ale najpierw musisz je uaktywnić. Włóż kartę do telefonu — można to zrobić tylko w jeden sposób — a następnie podłącz iPhone do komputera i postępuj według wskazówek wyświetlanych przez program iTunes. **!**

Jeśli ciekawość popchnęła Cię do wysunięcia tacki z kartą SIM, po prostu wsuń ją z powrotem do środka telefonu, aż się zatrzaśnie.

# **Gniazdo słuchawek**

Kontynuujemy wycieczkę, przechodząc do lewego górnego rogu iPhone'a. Tutaj znajduje się gniazdo, do którego możesz podłączyć białe słuchawki dostarczone wraz z telefonem.

Ten niewielki otwór jest jednak czymś więcej niż zwykłym 3,5-milimetrowym gniazdem audio. Zawiera sekretny czwarty styk, który przekazuje do telefonu dźwięk z mikrofonu umieszczonego na przewodzie słuchawkowym. Teraz i Ty możesz wyglądać jak jeden z tych dyrektorów, którzy przechadzają się ulicą i wydają rozkazy jakimś niesprecyzowanym osobom. Kiedy spacerujesz lub jedziesz samochodem, możesz trzymać iPhone w kieszeni. Słyszysz rozmówcę przez słuchawki, a mikrofon na przewodzie rejestruje Twój głos.

W iPhonie 3G i 3GS można używać dowolnych standardowych słuchawek — to dobra Î wiadomość dla audiofilów. W pierwszym modelu iPhone'a ukształtowanie obudowy wokół gniazda audio uniemożliwia pełne wsunięcie większości wtyczek słuchawkowych. Aby rozwiązać ten problem, możesz przyciąć żyletką plastikowy kołnierz wtyczki albo wydać parę złotych na adapter słuchawek (sprzedawany m.in. przez firmę Belkin).

# **Ekran**

Ekran dotykowy jest Twoją myszą, klawiaturą i notatnikiem. Łatwo pokrywa się odciskami palców, ale można go szybko wytrzeć rękawem.

Dotyczy to szczególnie modelu 3GS; jedną z jego najlepszych, lecz najmniej reklamowanych cech jest *oleofobiczny* ekran. Wyraz ten może kojarzyć się z irracjonalnym strachem przed jodłowaniem, w rzeczywistości jednak dotyczy specjalnej warstwy, odpychającej tłuszcz. Będziesz zdumiony, widząc, jak szybkie przetarcie ekranu rękawem przywraca mu krystaliczny połysk urządzenia zdjętego z linii produkcyjnej.

Możesz również używać go jako lusterka, kiedy iPhone jest wyłączony.

Jeśli ktoś jest ciekawy, ekran ma rozdzielczość 320 na 480 pikseli. **!**

Ale co z zadrapaniami? Na szczęście tym razem firma Apple stanęła na wysokości zadania. Ekran iPhone'a jest wykonany z chemicznie obrabianego szkła, a nie z poliwęglanu, jak ekran iPoda. Zadrapanie szkła wcale nie jest łatwe — możesz wypróbować to sam na okiennej szybie.

Jeśli martwisz się o swój iPhone, możesz zawsze zaopatrzyć się w etui. Jednak, ogólnie rzecz biorąc, iPhone jest znacznie odporniejszy na zadrapania niż iPod. Nawet pracownicy firmy Apple noszą w kieszeniach swoje iPhone'y bez pokrowców.

Pod ciemnym szkłem nad głośnikiem telefonu ukryte są dwa czujniki, które można zobaczyć tylko za pomocą mocnej latarki. Pierwszy to czujnik światła, który rozjaśnia lub ściemnia ekran w zależności od tego, czy przebywasz na dworze, czy w ciemnym pomieszczeniu. Możesz również wyregulować jasność ręcznie (strona 359). Î

Drugi to czujnik zbliżeniowy. Jeśli jakiś obiekt (taki jak Twoja głowa) znajduje się w jego pobliżu, kiedy rozmawiasz przez telefon, czujnik wyłącza podświetlenie ekranu i wrażliwość na dotyk. Wypróbuj to za pomocą dłoni (działa to tylko w aplikacji Telefon). W ten sposób oszczędzasz energię i unikasz naciskania przycisków kośćmi policzkowymi.

### **Ikony na ekranie**

Oto opis ikon, które mogą pojawiać się na pasku stanu, na górze ekranu iPhone'a (rysunek 1.6), od lewej do prawej strony:

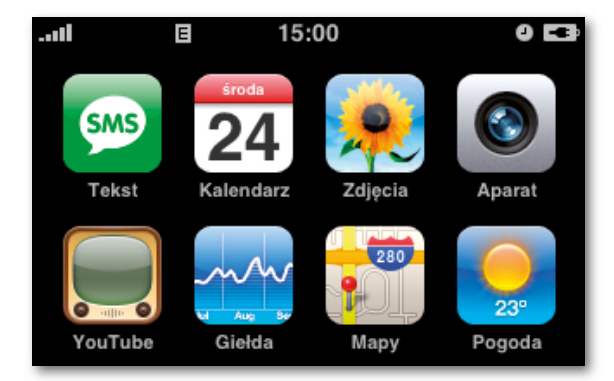

Rysunek 1.6. Ikony na pasku stanu

- **...Ill Sygnał sieci komórkowej**. Tak jak w każdym telefonie komórkowym, liczba słupków wskazuje siłę sygnału, a zatem jakość dźwięku w rozmowach telefonicznych oraz prawdopodobieństwo utraty połączenia. Jeśli telefon znajdzie się poza zasięgiem sieci, pojawiają się tutaj słowa "Brak usługi".
- **3G** lub **E Typ sieci**. Ikona **E** oznacza, że iPhone jest podłączony do internetu przez bardzo wolną sieć EDGE. Zasadniczo, jeśli jesteś w zasięgu sieci komórkowej, to masz również dostęp do usług EDGE (ikona **O** oznacza połączenie z siecią GPRS, lepiej znaną jako "jeszcze starsze i wolniejsze połączenie z internetem").

Jeśli widzisz symbol 3G, masz powody do radości — nie tylko używasz iPhone'a 3G lub 3GS, ale również jesteś w jednym z miast, w których Orange lub Era zainstalowały sieć trzeciej generacji (znacznie, znacznie szybszy internet).

- **> Tryb samolotowy**. Jeśli zamiast pasków siły sygnału i ikony Wi-Fi widzisz ikonę samolotu, oznacza to, że iPhone działa w trybie samolotowym (strona 221).
- **· Sygnał Wi-Fi.** Kiedy jesteś podłączony do bezprzewodowego hotspotu Wi-Fi (strona 215), pojawia się ten wskaźnik. Im więcej "fal dźwiękowych", tym silniejszy sygnał.
- **A Blokada**. Kiedy przełączasz iPhone w tryb uśpienia, ekran i większość przycisków nie działa, aby zapobiec przypadkowym naciśnięciom (strona 19).
- 15:00. Kiedy iPhone jest odblokowany, zamiast symbolu blokady pojawia się cyfrowy zegar. Informacje o ustawianiu zegara znajdziesz na stronie 367.
- **Wskaźnik odtwarzania**. iPhone odtwarza muzykę. Zanim się żachniesz, uświadom sobie, że możesz nie słyszeć odtwarzanej muzyki, na przykład kiedy włożysz słuchawki do gniazda w iPhonie, ale nie do uszu. Ikona ta może Ci więc przypominać, że niepotrzebnie zużywasz baterię.
- **O Budzik**. Masz ustawiony budzik. Ta ikona również bywa przydatna, zwłaszcza kiedy zamierzasz spać do późna i nie chcesz, aby budzik zaczął dzwonić. Informacje o ustawianiu (i wyłączaniu) alarmów znajdziesz na stronie 188.
- *\** **Połączenie Bluetooth**. iPhone jest podłączony bezprzewodowo do słuchawek Bluetooth lub samochodowego zestawu głośnomówiącego, co opisano na stronie 104 (jeśli symbol jest szary, oznacza to, że radio Bluetooth jest włączone — i zużywa baterię — ale niepodłączone do żadnego sprzętu).
- **w Symbol TTY**. Włączyłeś tryb TTY, co oznacza, że iPhone komunikuje się z urządzeniem TTY. Jest to specjalne urządzenie, które pozwala niesłyszącym na wykonywanie połączeń telefonicznych przez wpisywanie i odczytywanie tekstu. Można je podłączyć do iPhone'a za pomocą specjalnego kabla, który Apple sprzedaje w swojej witrynie WWW.
- **• Przekazywanie połączeń.** Powiedziałeś swojemu iPhone'owi, żeby automatycznie przekazywał wszelkie przychodzące połączenia na inny numer telefonu (strona 102). Ta ikona, wprowadzona w oprogramowaniu iPhone 3.0, jest bardzo przydatna — na pierwszy rzut oka wiadomo, dlaczego Twój iPhone nie odbiera połączeń.
- **VPN**. Ty korporacyjny ogierze! Udało Ci się połączyć z siecią firmową poprzez bezpieczne połączenie internetowe, prawdopodobnie z pomocą dobrze zarabiającego administratora systemu — lub po przeczytaniu informacji na stronie 351. •
- **· \* Synchronizowanie**. iPhone właśnie synchronizuje się z jakąś usługą internetową.
- **4 Wskaźnik baterii**. Kiedy iPhone jest podłączony do zasilania pojawia się symbol błyskawicy, który wskazuje, że bateria jest ładowana. W przeciwnym razie bateria "opróżnia się" od lewej do prawej strony, aby pokazać, ile prądu jeszcze pozostało. (W iPhonie 3GS możesz nawet dodać procentowy wskaźnik naładowania baterii. Więcej informacji znajdziesz na stronie 361).

# **Przycisk Początek**

Oto on — jedyny prawdziwy przycisk na przedniej stronie telefonu (rysunek 1.7). Naciśnij go, aby przywołać ekran początkowy, który stanowi bramę do wszystkich funkcji iPhone'a (informacje dotyczące ekranu początkowego podane są na stronie 35).

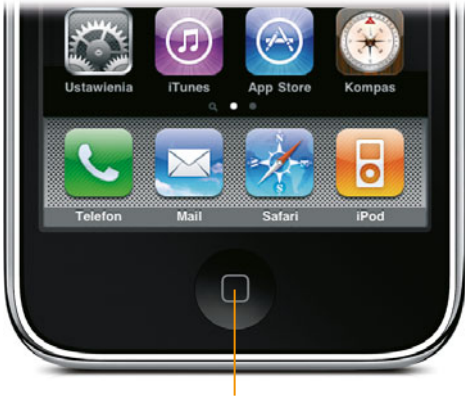

Przycisk Początek

Rysunek 1.7. Przycisk Początek

Przycisk Początek to wspaniała sprawa. Dzięki niemu nigdy się nie zgubisz. Niezależnie od tego, jak bardzo zagłębisz się w oprogramowaniu iPhone'a, bez względu na to, jak daleko zboczysz z trasy, jedno naciśnięcie przycisku Początek zabierze Cię na sam początek.

Brzmi to prosto, ale pamiętaj, że iPhone nie ma przycisków Wstecz ani Koniec. Przycisk Początek to jedyny sposób wyjścia z niektórych ekranów.

W oprogramowaniu iPhone 3.0 przycisk Początek został obarczony większą liczbą zadań niż kiedykolwiek. Tylko w ten sposób firma Apple umożliwiła przypisanie skrótów do popularnych funkcji; tak się dzieje zawsze, gdy projektujesz telefon posiadający tylko jeden przycisk. Część funkcji uruchomisz, naciskając go dwukrotnie, inne zadziałają po jego dłuższym przytrzymaniu. Rzućmy na to okiem.

### **Jedno szybkie naciśnięcie — budzenie**

Jedno naciśnięcie przycisku Początek budzi iPhone, jeśli telefon znajduje się w trybie gotowości. Czasem jest to łatwiejsze niż szukanie przycisku budzenia/usypiania na górnej krawędzi.

#### **Dwa szybkie naciśnięcia — szukanie, ulubione, aparat fotograficzny lub iPod**

Jeżeli naciśniesz przycisk Początek szybko dwa razy, uruchomisz jedną z czterech innych funkcji. Zajrzyj na stronę 366, aby się dowiedzieć, w jaki sposób przypisać wybraną funkcję. Tutaj dowiesz się, jakie masz opcje do wyboru.

- **Wyszukiwanie**. Dwa szybkie naciśnięcia przycisku Początek umożliwiają teraz uru-• chomienie nowej funkcji Spotlight (globalnego przeszukiwania), omówionej na stronie 54. Szczerze powiedziawszy, jednak więcej zyskasz, przyporządkowując tę funkcję do skrótu aktywowanego dwoma wolnymi naciśnięciami po to, aby dwa szybkie wciśnięcia uruchamiały jeden z pozostałych skrótów (omówionych poniżej).
- **Otwieranie listy szybkiego wybierania**. Dwa naciśnięcia przycisku Początek otwierają listę najczęściej używanych numerów (strona 60). Jest to bardzo przydatny skrót, ponieważ pozwala przeskoczyć z dowolnego programu do listy numerów bez uprzedniego przełączania się na ekran początkowy.
- **Uruchamianie aparatu fotograficznego.** Jeżeli często korzystasz z wbudowanego aparatu fotograficznego, możesz chcieć przypisać dwukrotne naciśnięcie przycisku Początek do uruchamiania trybu robienia zdjęć (rozdział 6.).
- **· Otwieranie iPoda**. Dwa szybkie naciśnięcia przycisku Początek mogą również przenosić Cię bezpośrednio do ekranu iPoda (rozdział 5.). Również w tym przypadku Apple zakłada, że może być Ci potrzebny skrót do często używanej funkcji telefonu.

Przycisk Początek służy również do zamykania programów "przemocą". Przydaje się to, kiedy zdaje się, że jakiś program działa nieprawidłowo. Więcej szczegółów znajdziesz na stronie 389. Î

#### **Trzy naciśnięcia — VoiceOver lub Białe na czarnym**

Po stuknięciu Ustawienia/Ogólne/Dostępność w modelu 3GS uzyskasz możliwość skonfigurowania trzykrotnego naciśnięcia przycisku Początek w taki sposób, żeby ta czynność włączała lub wyłączała funkcje dostępności: VoiceOver (strona 203) lub przejście w tryb Białe na czarnym (strona 211). Jeżeli wybierzesz opcję Zapytaj, trzykrotne naciśnięcie wyświetli trzy przyciski: VoiceOver, Białe na czarnym oraz Zoom (strona 211).

### **Jedno długie naciśnięcie — kontrola głosowa**

Przycisk Początek daje jeszcze jedną możliwość. Jeżeli przytrzymasz go na mniej więcej trzy sekundy, otworzysz nową, znakomitą funkcję kontroli głosowej. Możesz teraz dzwonić, wymawiając nazwy cyfr numerów lub nazwy z książki adresowej, albo kontrolować odtwarzanie muzyki. Szczegóły znajdziesz na stronie 74.

# **Przełącznik wyciszający, przyciski głośności**

Chwała dobrym bogom technologii — iPhone ma przełącznik wyciszający! Ten mały przełącznik umieszczony u góry na lewej krawędzi telefonu oznacza, że żaden dzwonek ani alarm nie zawstydzi Cię na spotkaniu, w kinie lub w kościele. Kiedy przesuniesz go w kierunku przedniej strony iPhone'a, dzwonek włączy się. Kiedy przesuniesz go do tyłu, ujawniając małą pomarańczową kropkę, dzwonek zostanie wyłączony.

Nawet wyciszony iPhone wydaje dźwięk, jeśli ustawisz alarm, co opisano na stronie 188; kiedy odtwarzasz muzykę w trybie iPod; kiedy stosujesz funkcję Znajdź mój iPhone (strona 336); jeżeli używasz funkcji VoiceOver dla osób niewidomych (strona 203) oraz, czasami, w przypadku grania. Ponadto po wyciszeniu dzwonka telefon nadal wibruje, choć możesz wyłączyć tę funkcję; zajrzyj na stronę 358.

Żadnych menu, żadnego przytrzymywania klawiszy, po prostu natychmiastowa cisza. Wszystkie telefony komórkowe powinny mieć tę funkcję.

Kiedy nabierzesz wprawy, będziesz mógł sprawdzić, czy dzwonek jest włączony, nie wyjmując iPhone'a z kieszeni. A to dlatego, że kiedy dzwonek jest włączony, przełącznik znajduje się w jednej linii z przyciskami głośności. Jeśli przesuniesz kciuk wzdłuż lewej krawędzi telefonu, poczujesz, czy przełącznik wyciszania jest wyrównany z przyciskami głośności, czy odsunięty na bok.

Pod przełącznikiem wyciszania, również na lewej krawędzi telefonu, znajdują się przyciski głośności. Pełnią one trzy różne funkcje:

- **Kiedy rozmawiasz przez telefon**, regulują głośność słuchawek lub głośnika. •
- **Kiedy słuchasz muzyki**, regulują głośność odtwarzania.
- **W pozostałych sytuacjach** regulują głośność efektów dźwiękowych, takich jak •dzwonek i alarmy.

Tak czy owak, na ekranie pojawia się grafika ilustrująca aktualny poziom głośności (rysunek 1.8).

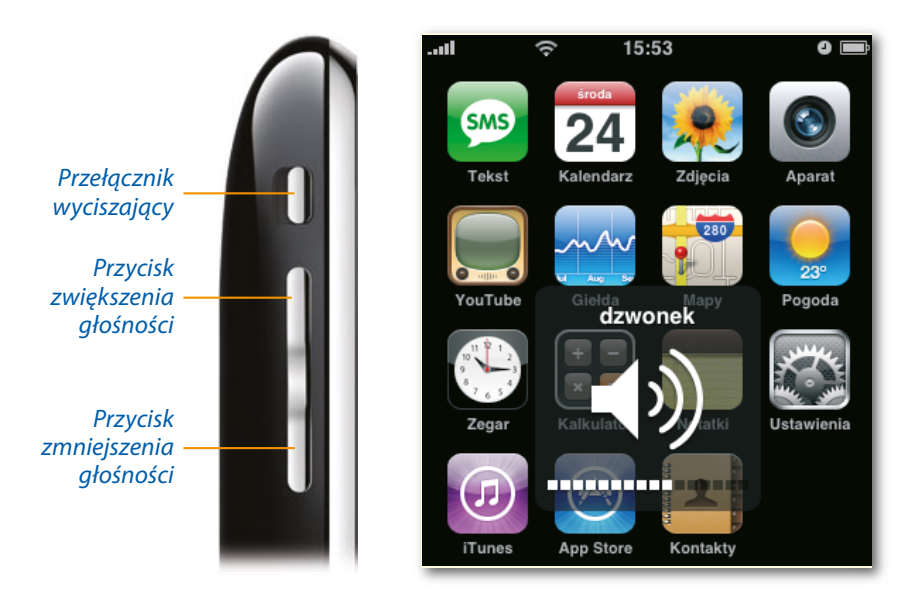

Rysunek 1.8. Po lewej: iPhone — widok z boku; po prawej: regulowanie głośności

# **Spód i tył**

Na dolnej krawędzi iPhone'a znajdują się trzy ważne komponenty, którymi raczej nigdy nie będziesz musiał się przejmować — głośnik trybu głośnomówiącego, mikrofon oraz (bezpośrednio pod przyciskiem Początek) 30-stykowe złącze, które służy do ładowania telefonu i synchronizowania go z komputerem (rysunek 1.9).

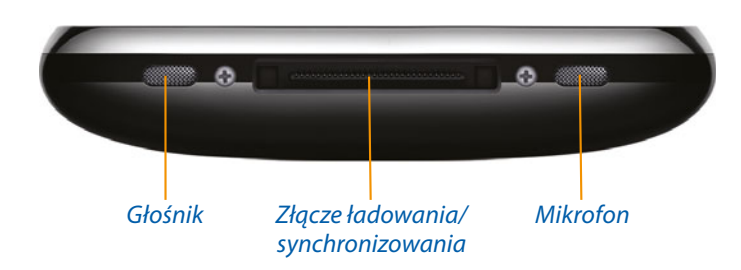

Rysunek 1.9. iPhone — widok od dołu

Słośnik trybu głośnomówiącego jest dość cichy, ponieważ jest skierowany w dół, a nie na Ciebie. Jednak jeśli ułożysz dłoń wokół dolnej krawędzi, będziesz mógł uzyskać znacznie wyższą głośność i jakość dźwięku. Znajomość komponentów znajdujących się na dole telefonu może się jednak opłacić.

Z tyłu iPhone'a, w lewym górnym rogu, znajduje się obiektyw aparatu (rysunek 1.10). W oryginalnym iPhonie panel tylny był wykonany z trawionego aluminium; w iPhonie 3G

oraz 3GS jest to błyszczący, twardy plastik, czarny albo biały. Sygnały telefonii komórkowej z trudem przechodzą przez metal i właśnie dlatego Apple przeszedł na plastik (ogółem wewnątrz iPhone'a znajduje się dziesięć różnych odbiorników-nadajników radiowych: cztery dla każdej ze standardowych częstotliwości GSM, trzy dla trzech częstotliwości 3G i po jednym dla Wi-Fi, Bluetooth i GPS).

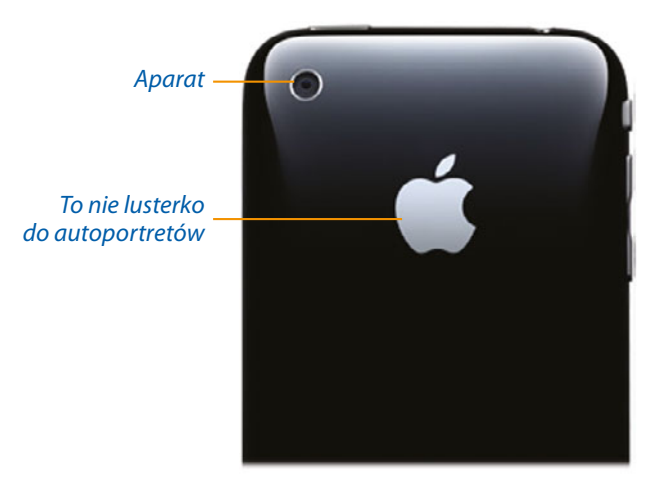

Rysunek 1.10. Tylny panel iPhone'a

# **W pudełku**

Wewnątrz minimalistycznego pudełka znajdziesz iPhone, przewód z słuchawkami i mikrofonem oraz:

- **Kabel do ładowania i synchronizacji**. Kiedy podłączasz iPhone do komputera za pomocą tego białego kabla USB, telefon jest jednocześnie synchronizowany i ładowany (rozdział 14.).
- **Zasilacz sieciowy**. Kiedy podróżujesz bez komputera, możesz podłączyć kabel USB do zasilacza sieciowego i ładować iPhone bezpośrednio z gniazdka elektrycznego. Zasilacz dostarczany wraz z iPhone'em 3G/3GS jest wyjątkowo zgrabny i kompaktowy.

Być może zauważyłeś, że iPhone'owi brakuje jednego elementu typowego dla telefonów komórkowych — klapki przykrywającej wnękę na baterię.

Bateria nie jest przeznaczona do wymiany przez użytkownika. Oczywiście, można ją ładować — poprzez podłączenie kabla USB — ale po 300 lub 400 ładowaniach zaczyna być mniej wydajna. Prędzej czy później będziesz musiał zapłacić firmie Apple za zainstalowanie nowej baterii (strona 397). Apple twierdzi, że dodanie ochronnej wnęki na baterię, klapki i zatrzasku wymusiłoby zmniejszenie baterii — albo zwiększenie grubości iPhone'a.

**!**

- **Podstawy**. Składana broszurka z informacjami o podstawowych funkcjach iPhone'a. •
- **Ściereczka do czyszczenia ekranu**. Ta ściereczka z imitacji zamszu służy do wycie-• rania zatłuszczonego ekranu, choć równie dobrze w tej roli sprawdza się ubranie (model 3GS nie posiada ściereczki w zestawie. W zamian zostały dodane naklejki firmy Apple. Nie naklejaj ich jednak na ekranie).
- **Narzędzie do wyjmowania karty SIM**. Do iPhone'a 3G oraz 3GS dołączona jest wycinana laserowo szpilka ze stali nierdzewnej, którą można włożyć do otworu pokazanego na stronie 18. (Nie zauważyłeś jej? Jest przyczepiona do czarnego, kartonowego "portfela" wewnątrz pudełka). Twórcy iPhone'a nie mogli znieść myśli, że ktoś będzie wydłubywał kartę jakimś paskudnym biurowym spinaczem.

W pudełku *nie* znajdziesz natomiast płyty CD z oprogramowaniem iTunes (bo by się nie zmieściła). Program iTunes powinien być już zainstalowany w Twoim komputerze. W istocie musisz mieć iTunes, żeby zacząć korzystać z iPhone'a (rozdział 13.).

Jeśli jeszcze go nie zainstalowałeś, pobierz go pod adresem [www.apple.com/itunes](http://www.apple.com/itunes).

### **Siedem podstawowych technik sterowania palcami**

iPhone pod wieloma względami różni się od swoich poprzedników, a jego obsługa nie przypomina używania jakiegokolwiek innego urządzenia. Wszystko robi się za pomocą ekranu dotykowego, a nie fizycznych przycisków. Oto, co musisz wiedzieć.

### **Stukanie**

Spędzisz mnóstwo czasu na "stukaniu" ekranowych przycisków iPhone'a. Zwykle są one wystarczająco duże, aby wygodnie trafić w nie opuszkiem palca.

Nie możesz używać rysika, paznokcia ani końcówki długopisu; działa tylko kontakt ze skórą.

No dobrze, działa również pisak zwilżony roztworem soli i lekko naładowany elektrycznie. Î Ale nie dzielmy włosa na czworo.

### **Przeciąganie**

Kiedy powiększysz mapę, stronę WWW, wiadomość e-mail lub zdjęcie, możesz je przewijać przez przeciąganie palcem po szkle w dowolnym kierunku — przypomina to przerzucanie (zobacz niżej), ale wolniejsze i bardziej kontrolowane. Jest to znacznie wygodniejsze niż paski przewijania, zwłaszcza kiedy chcesz przewinąć ekran na ukos.

### **Przesuwanie**

W niektórych sytuacjach będziesz proszony o potwierdzenie operacji przez *przesunięcie* palcem w poprzek ekranu. W ten sposób na przykład odblokowujesz telefon po wyjęciu go z kieszeni. Jest to bardzo pomysłowa metoda; kiedy sięgasz po coś do kieszeni, możesz zahaczyć o ekran dotykowy, ale jest bardzo mało prawdopodobne, że *przesuniesz* kostkami po ekranie dokładnie tak, jak trzeba.

Przesunięcie jest konieczne również wtedy, gdy potwierdzasz wyłączenie iPhone'a, odbierasz połączenie przy zablokowanym telefonie albo wyłączasz alarm. Jest to również doskonały skrót do usuwania wiadomości e-mail lub SMS.

### **Przerzucanie**

Przerzucenie to szybsze, bardziej energiczne przesunięcie. Przerzucanie w pionie służy do przewijania list. Przekonasz się, zwykle z okrzykiem w rodzaju "Łaaa!" albo "O rany!", że taki sposób przewijania list jest bardzo wygodny. Im szybciej przerzucasz, tym szybciej lista przemieszcza się w górę lub w dół. Listy cechują się swojego rodzaju bezwładnością; po sekundzie lub dwóch zwalniają, żebyś mógł zobaczyć, dokąd zawędrowałeś (rysunek 1.11).

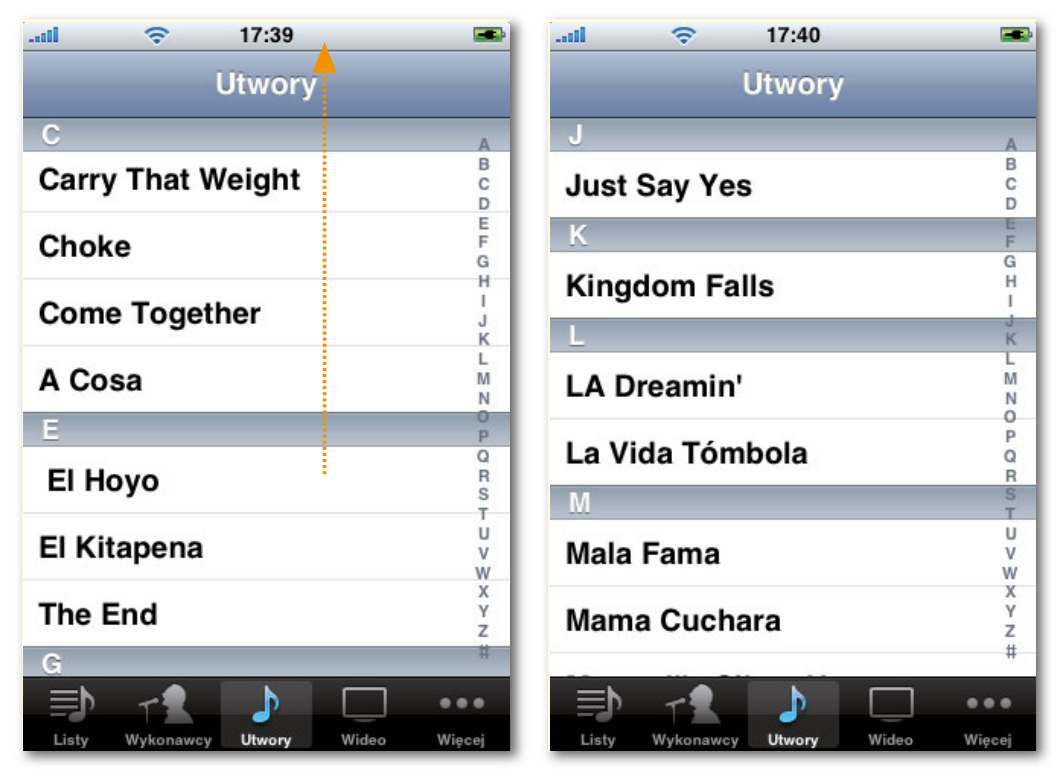

Rysunek 1.11. Przerzucanie list

Kiedy lista się przewija, możesz przerzucić ją znowu (jeśli nie dotarłeś wystarczająco daleko) albo stuknąć ekran, aby zatrzymać przewijanie (jeśli widzisz element, który chcesz wybrać).

### **Ściskanie i rozsuwanie**

W takich programach, jak Aparat, Mail, Safari i Mapy, możesz przybliżyć zdjęcie, wiadomość, stronę WWW lub mapę przez rozsunięcie palców (rysunek 1.12).

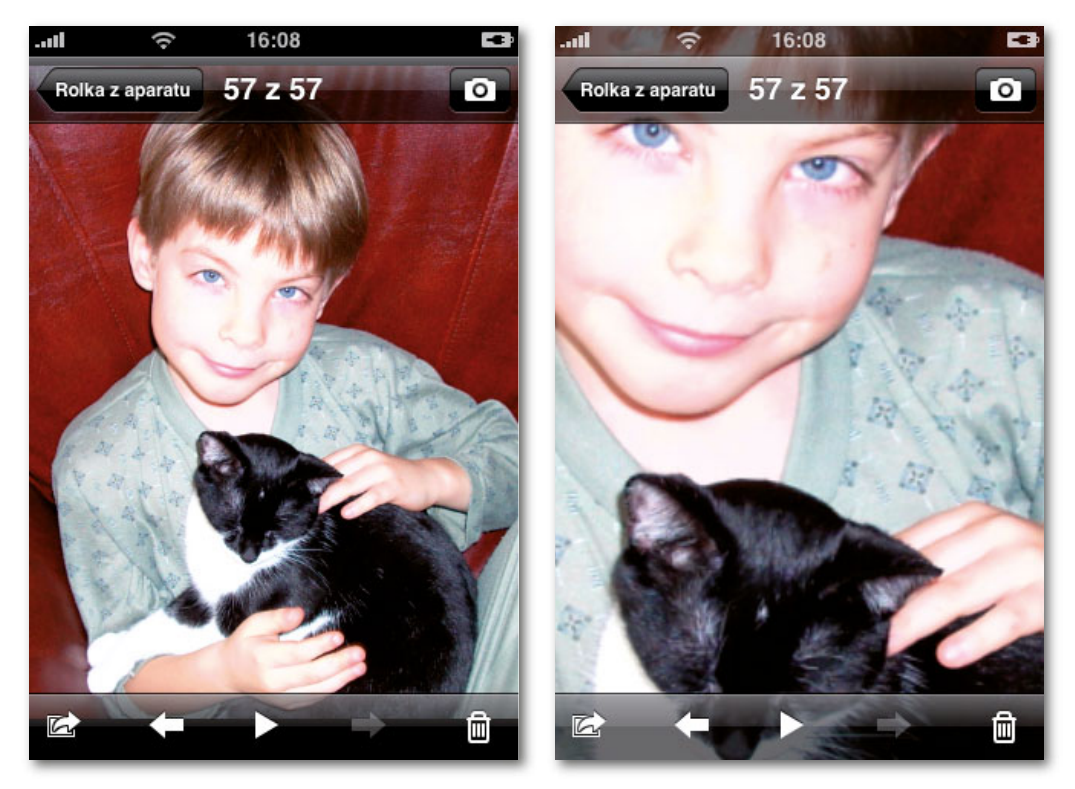

Rysunek 1.12. Rozsuwanie

W tym celu przyłóż dwa palce (zwykle kciuk i palec wskazujący) do szkła i rozsuń je na boki. Obraz magicznie powiększy się, jakby był wydrukowany na arkuszu gumy.

Kiedy w ten sposób przybliżysz obraz, możesz oddalić go, przykładając dwa palce do szkła i zbliżając je do siebie.

#### **Dwukrotne stukanie**

Dwukrotnego stukania wbrew pozorom używa się rzadko, przynajmniej w programach dostarczonych przez Apple. iPhone to nie Mac ani Windows, gdzie dwukrotne kliknięcie myszą zawsze znaczy "otwórz". System operacyjny iPhone'a jest znacznie bardziej ograniczony, więc wszystko otwiera się *jednym* stuknięciem.

Dwukrotnie stuknięcie jest zarezerwowane do obsługi trzech funkcji:

- W programie Safari (przeglądarka WWW), Aparat i Mapy dwukrotne stuknięcie przy-• bliża wybrany obiekt, powiększając go.
- W tych samych programach, a także w programie Mail, dwukrotne stuknięcie po przy-• bliżeniu obrazu oznacza "przywróć pierwotny rozmiar".
- · Kiedy oglądasz wideo, dwukrotne stuknięcie zmienia współczynnik proporcji (kształt obrazu na ekranie); zobacz strona 123.

### **Stukanie dwoma palcami**

Ten dziwaczny gest pojawia się tylko w jednym miejscu — w programie Mapy. Oznacza on "zmniejsz obraz". Aby go wykonać, stuknij ekran — *dwoma* palcami.

### **Ładowanie iPhone'a**

iPhone ma wbudowany akumulator, który zajmuje sporo miejsca wewnątrz obudowy. Czas pracy na zasilaniu bateryjnym zależy od tego, do czego używasz iPhone'a — odtwarzanie muzyki zużywa niewiele prądu, a korzystanie z internetu (zwłaszcza 3G) i oglądanie wideo szybko wyczerpuje baterię. Jedno jednak jest pewne — prędzej czy później będziesz musiał ponownie naładować iPhone. Większość osób musi robić to co drugi dzień albo (jeśli ktoś używa internetu 3G) co noc.

Aby naładować iPhone, podłącz go do białego kabla USB (albo, w przypadku pierwszej generacji iPhone'a, białej podstawki synchronizacyjnej). Drugi koniec kabla możesz włożyć w dwa miejsca:

- **· Do portu USB komputera.** Zasadniczo iPhone jest ładowany nawet wtedy, gdy komputer znajduje się w stanie wstrzymania.
- **Do zasilacza sieciowego.** Kabel można też podłączyć do małej, białej kostki dostar-•czonej wraz z iPhone'em.

Jeśli bateria nie jest zupełnie rozładowana, możesz używać iPhone'a podczas ładowania. Jeśli telefon jest odblokowany, na ikonie baterii w prawym górnym rogu ekranu pojawia się symbol błyskawicy, który sygnalizuje ładowanie. Jeśli jest zablokowany, naciśnięcie przycisku Początek pokazuje miernik naładowania baterii na tyle duży, że można zobaczyć go z przestrzeni kosmicznej (rysunek 1.13).

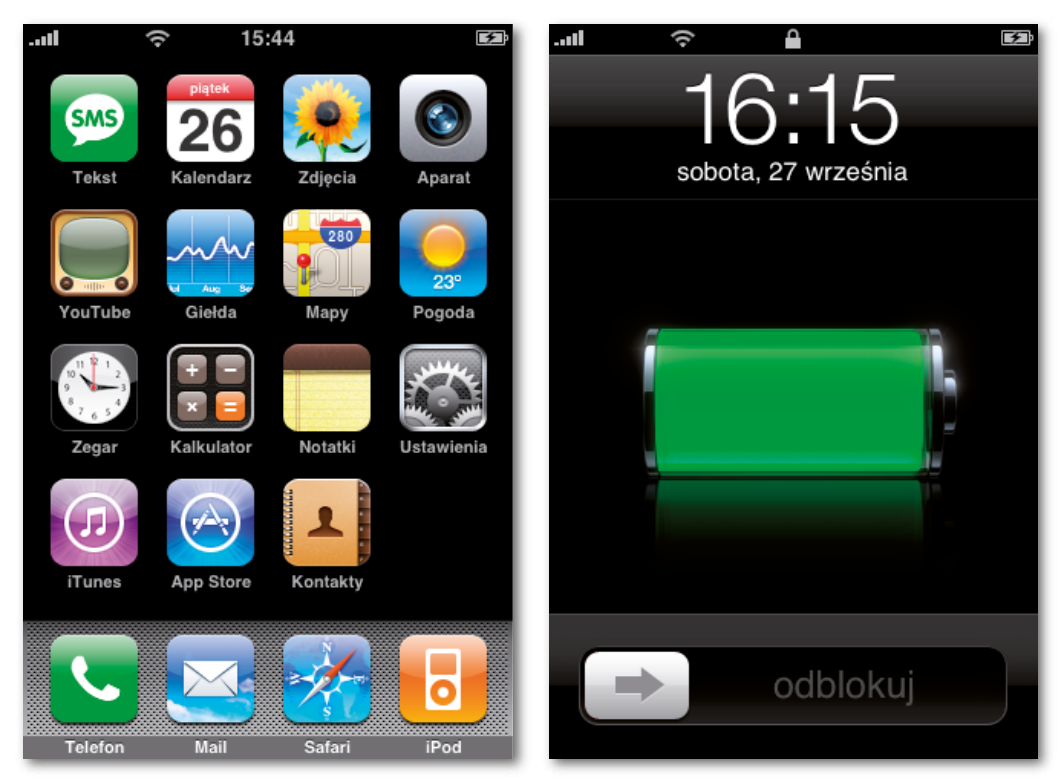

Rysunek 1.13. Wskaźniki ładowania

### **Wskazówki dotyczące pracy na zasilaniu bateryjnym**

Bateria iPhone'a 3G i 3GS jest albo znakomita, albo beznadziejna, w zależności od punktu widzenia.

Jeżeli jesteś optymistą, stwierdzisz, że podczas używania sieci 3G firmy AT&T bateria iPhone'a wytrzymuje dłużej w porównaniu z innymi telefonami wykorzystującymi tę sieć. Będziesz również wychwalać jeszcze lepszą baterię modelu 3GS, która jest o jakieś 20 procent pojemniejsza niż bateria w modelu 3G.

Jeżeli jesteś pesymistą, zaobserwujesz, że korzystając z modeli 3G oraz 3GS, możesz rozmawiać tylko przez 5 godzin, a nie przez 8, jak w oryginalnym iPhonie. A jeśli nie będziesz uważał, bateria iPhone'a 3G może nie wystarczyć nawet na jeden dzień. Warto więc wiedzieć, jak ograniczyć jego apetyt na prąd.

Największymi pożeraczami energii w iPhonie są ekran oraz funkcje bezprzewodowe. Poniższe wskazówki pomogą Ci wycisnąć jak najwięcej z każdego ładowania baterii.

**Przyciemnij ekran**. W mocnym świetle ekran rozjaśnia się (i zużywa więcej energii). • W słabym świetle ciemnieje.

Działa to dlatego, że pod szkłem ponad słuchawką ukryty jest czujnik światła. Apple twierdzi, że czujnik miał być aktywny przez cały czas, ale ciągłe ściemnianie i rozjaśnianie ekranu wyglądało dziwnie. Dlatego czujnik mierzy intensywność światła i reguluje jasność ekranu tylko raz — kiedy budzisz telefon i odblokowujesz go.

Możesz obrócić tę wiedzę na swoją korzyść. Jeśli zakryjesz czujnik podczas odblokowywania telefonu, wymusisz ustawienie niskiej jasności ekranu (ponieważ telefon "uzna", że znajduje się w ciemnym pomieszczeniu). Możesz też skierować czujnik na źródło światła, aby uzyskać pełną jasność. W obu przypadkach oszczędzisz sobie kilku stuknięć, które musiałbyś wykonać, aby dostać się do suwaka jasności w programie Ustawienia (strona 359).

• Wyłącz sieć 3G. Oto gruba ryba. Jeśli na pasku stanu iPhone'a nie widać ikony <mark>3G</mark>, to nie jesteś w zasięgu sieci 3G (strona 216), a energochłonne radio 3G telefonu nie przynosi Ci żadnych korzyści. Jeśli je wyłączysz, *przedłużysz* czas rozmów z 5 do 10 godzin.

W tym celu na ekranie początkowym stuknij Ustawienia/Ogólne/Sieć i ustaw opcję Włącz 3G na 0. Tak, trzeba się trochę natrudzić, ale jeśli masz przed sobą długi dzień i wolisz nie ryzykować rozładowania baterii, warto to zrobić. Bądź co bądź większość telefonów nawet nie pozwala na wyłączenie elektroniki obsługującej 3G.

- Wyłącz sieć Wi-Fi. Jeśli nie jesteś w zasięgu bezprzewodowego hotspotu, możesz śmiało wyłączyć radio Wi-Fi, a przynajmniej nakazać iPhone'owi, aby przestał wyszukiwać sieci Wi-Fi, z którymi może się połączyć. Na ekranie początkowym stuknij Ustawienia/Ogólne/Wi-Fi i ustaw opcję Wi-Fi na 0. Więcej informacji znajdziesz na stronie 356.
- **Wyłącz również telefon**. W trybie samolotowym wyłączasz zarówno Wi-Fi, jak i radia komórkowe, oszczędzając najwięcej prądu. Szczegóły podano na stronie 221.
- **Wyłącz radio Bluetooth**. Jeśli nie używasz zestawu słuchawkowego Bluetooth, koniecznie wyłącz radio Bluetooth. Stuknij Ustawienia/Ogólne/Bluetooth i ustaw opcję Bluetooth na 0.
- **Wyłącz odbiornik GPS**. Jeśli nie będziesz używał iPhone'a do śledzenia swojego położenia, zaoszczędź energię niezbędną do zasilania chipu GPS i innych obwodów lokalizacyjnych. Stuknij Ustawienia/Ogólne i ustaw opcję Usługi położenia na 0.
- Wyłącz transmisje danych typu "push". Jeśli Twoja poczta e-mail, kalendarz i książka adresowa są nieustannie synchronizowane z komputerem Mac lub PC, to prawdopodobnie masz konto Yahoo! Mail, Microsoft Exchange (rozdział 16.) albo MobileMe (rozdział 15.). Stała synchronizacja ze "statkiem macierzystym" to świetna rzecz, ale ciągłe monitorowanie fal radiowych w poszukiwaniu aktualizacji prowadzi do szybszego wyczerpania baterii. Jeśli jesteś skłonny trochę poczekać, przejdź na ekran Ustawienia/Pobierz nowe dane, wyłącz opcję Push i skonfiguruj iPhone tak, aby sprawdzał nowe informacje na przykład co 15, 30 lub 60 minut.

**!**

**Wyłącz ekran.** Rzeczywiście możesz wyłączyć ekran w modelu 3GS, dzięki czemu • zaoszczędzisz niewyobrażalną ilość energii. Teraz musisz oczywiście opanować technologię mówiącego telefonu VoiceOver, żeby korzystać z telefonu. Szczegóły znajdziesz na stronie 203.

Wreszcie strzeż się gier 3D i innych programów dodatkowych (rozdział 12.), które bywają prawdziwymi pożeraczami energii. Wyłącz też korekcję dźwięku podczas odtwarzania muzyki (strona 377).

### **Ekran początkowy**

Ekran początkowy jest odskocznią każdej funkcji iPhone'a. Pokazuje się on, gdy wciskasz przycisk Początek. Znajduje się tu nieśmiertelna siatka, składająca się z dwudziestu kolorowych ikon na czarnym tle (rysunek 1.14).

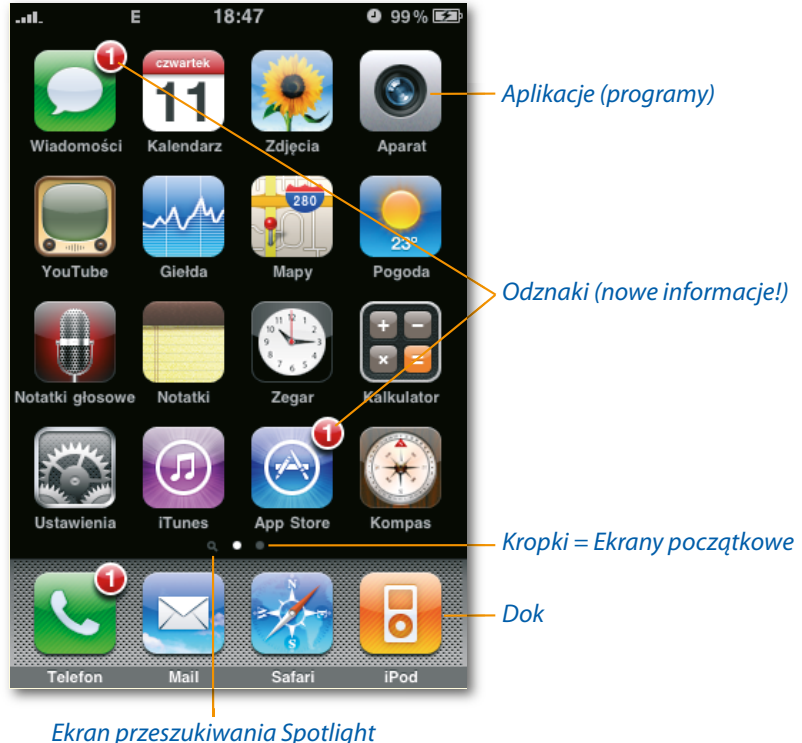

Rysunek 1.14. Ekran początkowy

Faktycznie, jest to tak istotny punkt orientacyjny, że może się okazać przydatna szybka wycieczka zapoznawcza.

**Ikony**. Każda ikona reprezentuje jedną z Twoich aplikacji (programów): Kalkulator, • Mapy, Aparat i inne. Stuknij którąś ikonę, aby otworzyć program. Twój iPhone został domyślnie wyposażony w 20 lub 21 ikon przez firmę Apple. Nie możesz ich usunąć. Prawdziwa zabawa rozpoczyna się dopiero, gdy zaczniesz *dodawać* kolejne aplikacje, pobrane z witryny App Store (rozdział 12.).

- Odznaki. Co jakiś czas będzie się pojawiała mała, okrągła, czerwona "odznaka" na którejś z ikon aplikacji. Informuje Cię ona, że otrzymałeś coś nowego: pocztę e-mail, wiadomości tekstowe, nowe wpisy na czacie, aktualizacje aplikacji zainstalowanych na iPhonie. Zdaje się do Ciebie mówić: "Hej, Ty! Stuknij mnie!"
- **Kropki ekranów początkowych**. W miarę instalowania kolejnych programów na iPhonie — a to nastąpi szybko, gdy odkryjesz serwis App Store — będziesz potrzebował coraz więcej miejsca na reprezentujące je ikony.

Standardowy ekran początkowy nie mieści więcej niż 20 ikon. Zatem gdzie mają się podziać wszystkie Twoje gry, rejestratory filmów oraz kalkulatory napiwków?

To proste: iPhone automatycznie znajduje dla nich miejsce poprzez tworzenie **dodat**kowych ekranów początkowych. Możesz rozmieścić ikony nowych aplikacji na jedenastu takich ekranach.

Małe, białe kropki stanowią Twoją mapę. Każda z nich reprezentuje jeden ekran początkowy. Jeżeli trzecia kropka jest "zapalona", oznacza to, że znajdujesz się na trzecim ekranie początkowym.

Aby poruszać się pomiędzy ekranami, przesuwaj je horyzontalnie, ewentualnie stuknij po prawej lub po lewej stronie kropek.

Jeżeli kiedykolwiek przewiniesz ekran zbyt daleko od *pierwszego* ekranu początkowego, przydatny może się okazać następujący skrót: naciśnij przycisk Początek (tak, nawet jeśli z technicznego punktu widzenia znajdujesz się na ekranie początkowym). Zostaniesz przeniesiony z powrotem do pierwszego ekranu początkowego.

Kropka znajdująca się skrajnie po lewej stronie jest w rzeczywistości miniaturową lupą. Î Symbolizuje ona ekran Spotlight (przeszukiwania), omówiony na stronie 54. Ikona ta zawsze znajduje się przed kropkami ekranów początkowych.

**Dok**. W dolnej części ekranu początkowego cztery wysunięte na pierwszy plan ikony •zostały umieszczone na teksturze graficznej, przypominającej pas metalowej siatki. Jest to dok — miejsce, w którym zostają umieszczone najważniejsze ikony iPhone'a. Przypuszczalnie to z nich będziesz korzystać najczęściej. Dlatego firma Apple domyślnie umieściła tu ikony Telefonu, Poczty, Safari (przeglądarki internetowej) oraz iPoda.

Co jest takiego niezwykłego w tym rządku? Podczas przemieszczania się pomiędzy poszczególnymi ekranami początkowymi, zawartość doku nie ulega zmianie. Nigdy nie zgubisz swoich ukochanych ikon w czasie błąkania się poza pierwszą stroną początkową, gdyż znajdują się one pod ręką.

# **Reorganizowanie ekranu początkowego**

W trakcie instalowania kolejnych aplikacji (ikon) na iPhonie są tworzone kolejne ekrany początkowe, aż do osiągnięcia liczby jedenastu (oznacza to 180 aplikacji — ale nawet to nie jest wartością maksymalną; więcej informacji znajduje się na stronie 285).

Taki sposób kontrolowania wielu ekranów początkowych był trochę niepraktyczny — do momentu wydania oprogramowania iPhone 3.0. Ludzie spędzali stanowczo zbyt wiele czasu na przeszukiwaniu czeluści swoich ekranów początkowych po to tylko, żeby znaleźć jedną aplikację.

Obecnie sytuacja uległa poprawie. Po pierwsze, funkcja przeszukiwania Spotlight pozwala znaleźć poszukiwany program niczym igłę w stogu siana, co zostało opisane na stronie 54.

W międzyczasie jednak warto poświęcić chwilę na rozłożenie ikon na ekranach początkowych, tworząc logiczne kategorie lub ustalając rozsądną kolejność ich występowania.

Możesz tego dokonać zarówno w samym telefonie, jak i za pomocą programu iTunes na komputerze (druga metoda jest o wiele szybsza i prostsza, jednak Twój telefon musi być podłączony do komputera Mac lub PC).

### **Reorganizowanie (usuwanie) aplikacji za pomocą iTunes**

Jeżeli chcesz modyfikować wygląd ekranów początkowych przy jak najmniejszym wysiłku, podłącz iPhone do komputera za pomocą białego kabla USB. Uruchom program iTunes (wersję 9. lub nowszą).

Kliknij ikonę iPhone'a, umiejscowioną na liście po lewej stronie ekranu, a następnie wybierz zakładkę Programy. Wyświetli się ekran zaprezentowany na rysunku 1.15.

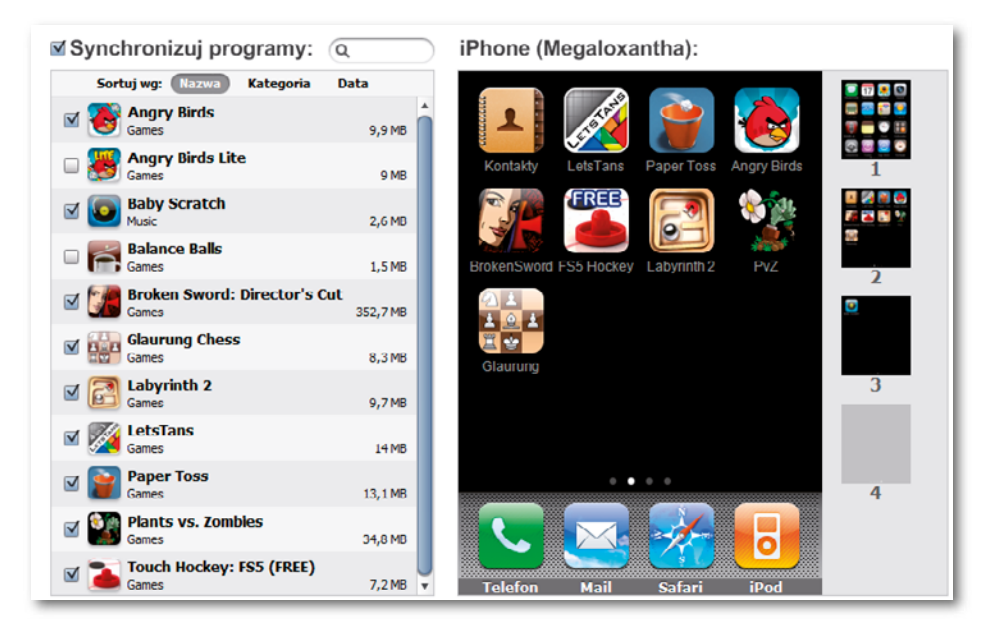

Rysunek 1.15. Zakładka Programy w iTunes

Na tym ekranie możesz wykorzystać całą potęgę myszy:

- W razie konieczności zaznacz opcję Synchronizuj programy, a następnie zaznacz ikony aplikacji, które mają zostać w telefonie. Inaczej mówiąc, możesz przechowywać setki aplikacji w iTunes, ale nie musisz wszystkich instalować w iPhonie.
- Kliknij jedną z miniatur znajdujących się po prawej stronie ekranu, żeby zaznaczyć ekran początkowy, który chcesz edytować. Następnie przenieś ikony aplikacji, żeby rozłożyć je na wybranym ekranie.
- Nic nie stoi na przeszkodzie, żebyś przeniósł aplikację na pusty ekran początkowy. Możesz organizować w ten sposób ikony aplikacji według kategorii, częstości korzystania, koloru lub według jakiejś własnej reguły (szara miniatura na dole listy oznacza: "Przenieś tu aplikację, żeby utworzyć dodatkowy ekran początkowy").

Możesz zaznaczyć równocześnie wiele ikon aplikacji poprzez przytrzymanie wciśniętego klawisza  $\mathcal{H}$  (Mac) lub Ctrl (Windows) i kliknięcie tych ikon; w ten sposób możesz przenosić całe grupy ikon. Î

- · Możesz przenosić miniatury ekranów początkowych do góry lub na dół, by je reorganizować.
- Żeby usunąć aplikację z iPhone'a, ustaw kursor na jej ikonie i kliknij przycisk X, który się pojawi (nie możesz usunąć fabrycznych aplikacji iPhone'a, na przykład Safari lub Mail).

Kiedy skończy Ci się inwencja twórcza, kliknij przycisk Zastosuj w prawym dolnym rogu ekranu.

#### **Reorganizowanie (usuwanie) aplikacji w iPhonie**

Jeżeli prowadzisz aktywny tryb życia, być może nie będziesz miał czasu na łączenie się z iTunes. Na szczęście możesz modyfikować ekrany początkowe również z poziomu iPhone'a.

Aby przełączyć się w tryb "operacji chirurgicznej na ekranie domowym", przyłóż palec do dowolnej ikony, aż wszystkie ikony zaczną (jakie jest odpowiednie słowo?) drżeć (to chyba pierwszy taki wypadek w historii interfejsów użytkownika).

Możesz nawet przesunąć ikonę do doku. Aby zrobić na nią miejsce, musisz najpierw przeciągnąć istniejącą ikonę z doku w inne miejsce ekranu. Î

Teraz możesz poprzestawiać ikony, przeciągając je w nowe położenie; pozostałe ikony odsuną się na bok, żeby zrobić miejsce (rysunek 1.16).

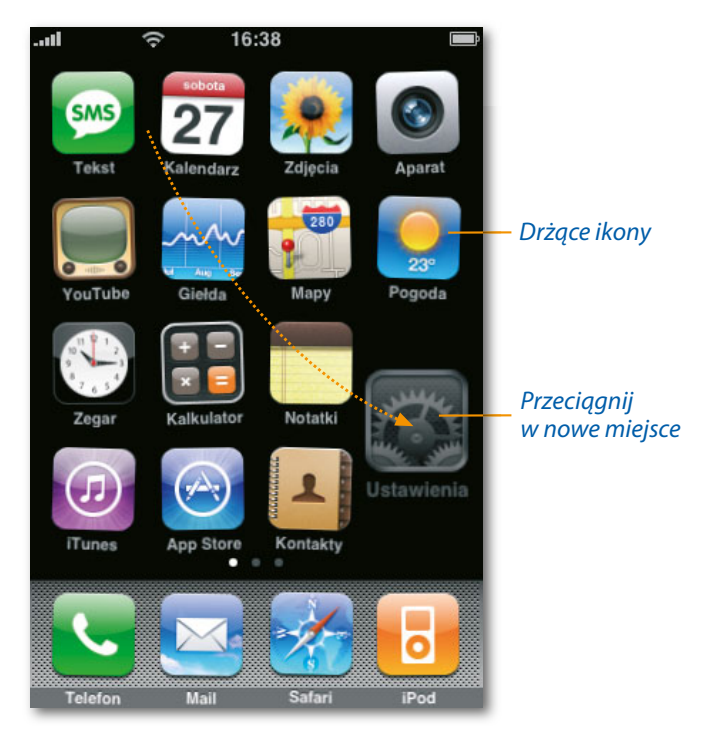

Rysunek 1.16. Przestawianie ikon

Oprogramowanie iPhone 3.0 pozwala na przenoszenie jednej ikony przez wiele ekranów Îpoczątkowych, bez konieczności podnoszenia palca na każdej stronie oraz rozpoczynania kolejnego przesuwania. Wystarczy, że przystawisz ikonę do prawego lub lewego krańca ekranu, żeby "przewrócić kartkę".

Aby utworzyć dodatkowy ekran początkowy, przeciągnij drżącą ikonę do prawej krawędzi ekranu; nie podnoś palca. Pierwszy ekran początkowy przesunie się w lewo i będziesz mógł upuścić ikonę na nowym, pustym ekranie. W ten sposób możesz utworzyć nawet jedenaście ekranów początkowych.

Być może zauważyłeś, że przy większości wprawionych w drżenie ikon pojawiły się małe, czerwone krzyżyki. Właśnie w taki sposób *usuwasz* programy, których już nie potrzebujesz. Stuknij ten X. Zostaniesz zapytany, czy jesteś pewny swoich zamiarów, a następnie, czy chcesz wysłać ocenę tej aplikacji, zanim się z nią pożegnasz; teraz aplikacja zostanie już usunięta (nie możesz usunąć aplikacji zainstalowanych fabrycznie, nie pojawi się przy nich żaden krzyżyk).

Kiedy wszystko znajdzie się na właściwym miejscu, naciśnij przycisk Początek, aby zatrzymać drżenie ikon.

### **Przywracanie ekranu początkowego**

Jeśli kiedykolwiek zechcesz anulować wszystkie wprowadzone zmiany, stuknij Ustawienia/ Ogólne/Wyzeruj/Wyzeruj ekran początkowy. Funkcja ta zachowuje wszystkie zainstalowane programy, ale je konsoliduje. Jeśli rozmieściłeś dziesięć programów na czterech ekranach początkowych, otrzymasz dwa ekrany początkowe, każdy z dwudziestoma ikonami. Pozostałe puste strony zostaną usunięte.

# **Pisanie, edycja i wyszukiwanie 2**

**J** obsługującego dziesiątki tysięcy programów. ako telefon iPhone jest niewątpliwie zdumiewający. Jednak jako komputer kieszonkowy ma pewne podstawowe ograniczenia: nie posiada prawdziwej klawiatury ani myszy. Można to uznać za niedogodność w przypadku urządzenia

Na szczęście w oprogramowaniu iPhone 3.0 wprowadzono wiele przydatnych funkcji, rozwiązujących powyższe problemy. Klawiatura wyświetlana na ekranie stała się jeszcze bardziej elegancka i wygodna; wreszcie zostały udostępnione funkcje wycinania, kopiowania i wklejania; natomiast nowa usługa wyszukiwania globalnego pozwala Ci znaleźć w iPhonie dowolne dane.

## **Klawiatura**

Niewiele cech iPhone'a budziło tyle obaw, nadziei i krytycyzmu, co ekranowa klawiatura. Nie da się ukryć — iPhone nie ma fizycznych klawiszy. Klawiatura wirtualna jest zatem jedynym sposobem wprowadzania tekstu. Czy tego chcesz, czy nie, będziesz pisać na szkle.

Klawiatura pojawia się automatycznie, kiedy stukniesz miejsce, w którym można pisać w wychodzącej wiadomości e-mail lub SMS, w programie Notatki, w pasku adresu przeglądarki WWW itd. (rysunek 2.1).

Po prostu stuknij żądany przycisk. Kiedy Twój palec dotknie szkła, pojawi się "dymek" pokazujący powiększoną wersję naciśniętego przycisku (bo palec teraz zasłania klawiaturę).

Wokół liter znajduje się kilka ciemnoszarych przycisków specjalnych:

• Shift (·). Kiedy stukniesz ten przycisk, zaczyna on świecić, sygnalizując włączenie funkcji Shift. Kolejna wpisana litera będzie wielka. Następnie przycisk <sup>o</sup> automatycznie wraca do normalnego stanu, co oznacza, że następna litera będzie mała.

iPhone ma funkcję Caps Lock, ale jest ona domyślnie wyłączona. Aby z niej korzystać, musisz włączyć opcję Włącz wielkie litery w programie Ustawienia, jak opisano na stronie 367. Î

Od tego momentu, jeśli dwukrotnie stukniesz przycisk  $\circ$ , jego kolor zmieni się na niebieski. Teraz jesteś w trybie Caps Lock i możesz pisać WIELKIMI LITERAMI, dopóki ponownie nie stukniesz przycisku <sup>o</sup> (jeśli masz trudności z włączeniem funkcji Caps Lock, pamiętaj, że dwa stuknięcia muszą następować szybko jedno po drugim).

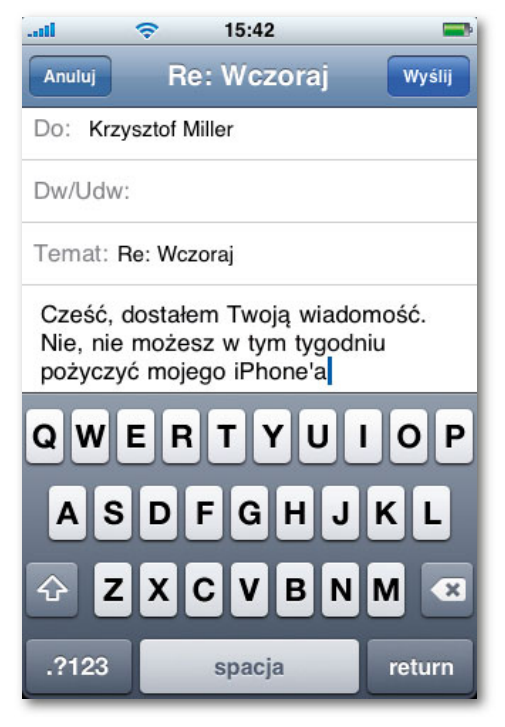

Rysunek 2.1. Klawiatura ekranowa

- Cofanie (<sup>z</sup>). Ten przycisk oferuje trzy różne szybkości. Stuknij go raz, aby usunąć literę znajdującą się tuż przed migającym punktem wstawiania. Przytrzymaj go, aby "pomaszerować" w tył, usuwając kolejne litery. Jeśli przytrzymasz go wystarczająco długo, zacznie usuwać całe słowa.
- $\bullet$   $\,$   $\,$   $\,$  Asc  $\,$  . Stuknij ten przycisk, jeśli chcesz wpisać cyfrę lub znak interpunkcyjny. Na klawiaturze pojawi się paleta cyfr i symboli. Stuknij ponownie ten sam przycisk — który zmienił się w **ABC** — aby wrócić do klawiatury z literami.

Kiedy wyświetlisz klawiaturę z cyframi i symbolami, pojawi się nowy szary przycisk . Jeśli go stukniesz, pojawi się trzeci układ klawiatury z rzadziej używanymi symbolami, takimi jak nawiasy, znaki # i %, punktory i symbole matematyczne.

- Ponieważ kropki używa się bardzo często, iPhone oferuje skrót, który nie wymaga przełączania się na klawiaturę ze znakami interpunkcyjnymi — na końcu zdania po prostu dwukrotnie stuknij przycisk spacji. Otrzymasz kropkę, spację i wielką literę na początku następnego słowa (jak opisano na stronie 367, tę funkcję również można wyłączyć, choć trudno sobie wyobrazić, po co). **!**
- **Powrót**. Stuknięcie tego przycisku powoduje przejście do następnego wiersza, tak jak •na prawdziwej klawiaturze (w krainie iPhone'a nie ma przycisków Tab ani Enter).